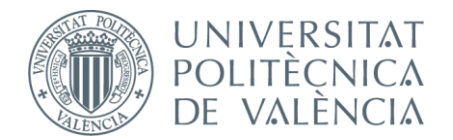

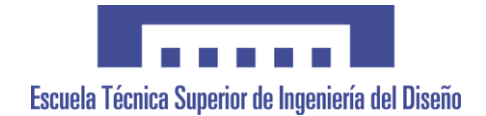

## **UNIVERSITAT POLITÈCNICA DE VALÈNCIA**

#### **Escuela Técnica Superior de Ingeniería del Diseño**

## SIMULACIÓN DE UN ANALIZADOR DE LA CALIDAD ELÉCTRICA

*TRABAJO FINAL DEL*

**Grado en Ingeniería Electrónica Industrial y Automática**

*REALIZADO POR*

**Carlos González Sanmartín**

*TUTORIZADO POR*

**Francisco José Gimeno Sales**

**Valencia, septiembre, 2019** *Curso 2018/2019*

## **DOCUMENTOS CONTENIDOS EN EL TFG:**

- **•** Memoria
- **•** Pliego de condiciones
- **•** Presupuesto

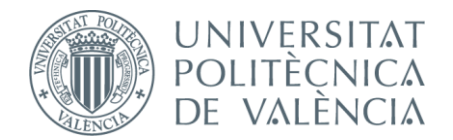

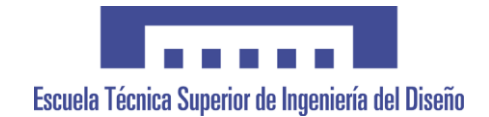

## **UNIVERSITAT POLITÈCNICA DE VALÈNCIA**

**Escuela Técnica Superior de Ingeniería del Diseño**

## SIMULACIÓN DE UN ANALIZADOR DE LA CALIDAD ELÉCTRICA

## *MEMORIA*

*TRABAJO FINAL DEL*

**Grado en Ingeniería Electrónica Industrial y Automática**

*REALIZADO POR*

**Carlos González Sanmartín**

*TUTORIZADO POR*

**Francisco José Gimeno Sales**

**Valencia, septiembre, 2019** *Curso 2018/2019*

## **RESUMEN**

El presente proyecto, titulado "Simulación de una analizador de la calidad eléctrica", busca clasificar la calidad de las redes eléctricas.

Su análisis se basa en el diseño de un simulador, con el software "Matlab-Simulink" mediante un algoritmo que facilite de forma automatizada el análisis y clasificación de la calidad de la red, en sencillos términos.

Este analizador simplifica la interpretación de la ingente cantidad de datos que se obtienen en el análisis de la calidad de las redes y obtiene una calificación de la misma que no queda sujeta a interpretaciones y que cualquier usuario sin conocimientos técnicos puede entender.

**Palabras Clave:** Matlab, Simulink, calidad, red eléctrica, simulador, analizador.

## **RESUM**

El present projecte, titulat "Simulació d'un analitzador de la qualitat elèctrica", cerca classificar la qualitat de les xarxes elèctriques.

La seua anàlisi es basa en el disseny d'un simulador, amb el programa "\*Matlab-\*Simulink" mitjançant un algoritme que facilite de forma automatitzada l'anàlisi i classificació de la qualitat de la xarxa, en senzills termes.

Aquest analitzador simplifica la interpretació de la ingent quantitat de dades que s'obtenen en l'anàlisi de la qualitat de les xarxes i obté una qualificació de la mateixa que no queda subjecta a interpretacions i que qualsevol usuari sense coneixements tècnics pot entendre.

**Paraules Clau:** Matlab, Simulink, qualitat, xarxa elèctrica, simulador, analitzador.

## **ABSTRACT**

The present project, titled "Simulation of an electrical quality analyzer", looks for to classify the quality of the electrical networks.

His analysis is based on the design of a simulator, with the software "Matlab-Simulink" by means of an algorithm that facilitates the analysis and classification of network quality in simple terms.

This analyzer simplifies the interpretation of the huge amount of data obtained in the analysis of the quality of the networks and obtains a rating of the same that is not subject to interpretations and that any user without technical knowledge can understand.

**Key Words:** Matlab, Simulink, quality, electrical network, simulator, analyzer.

# ÍNDICE

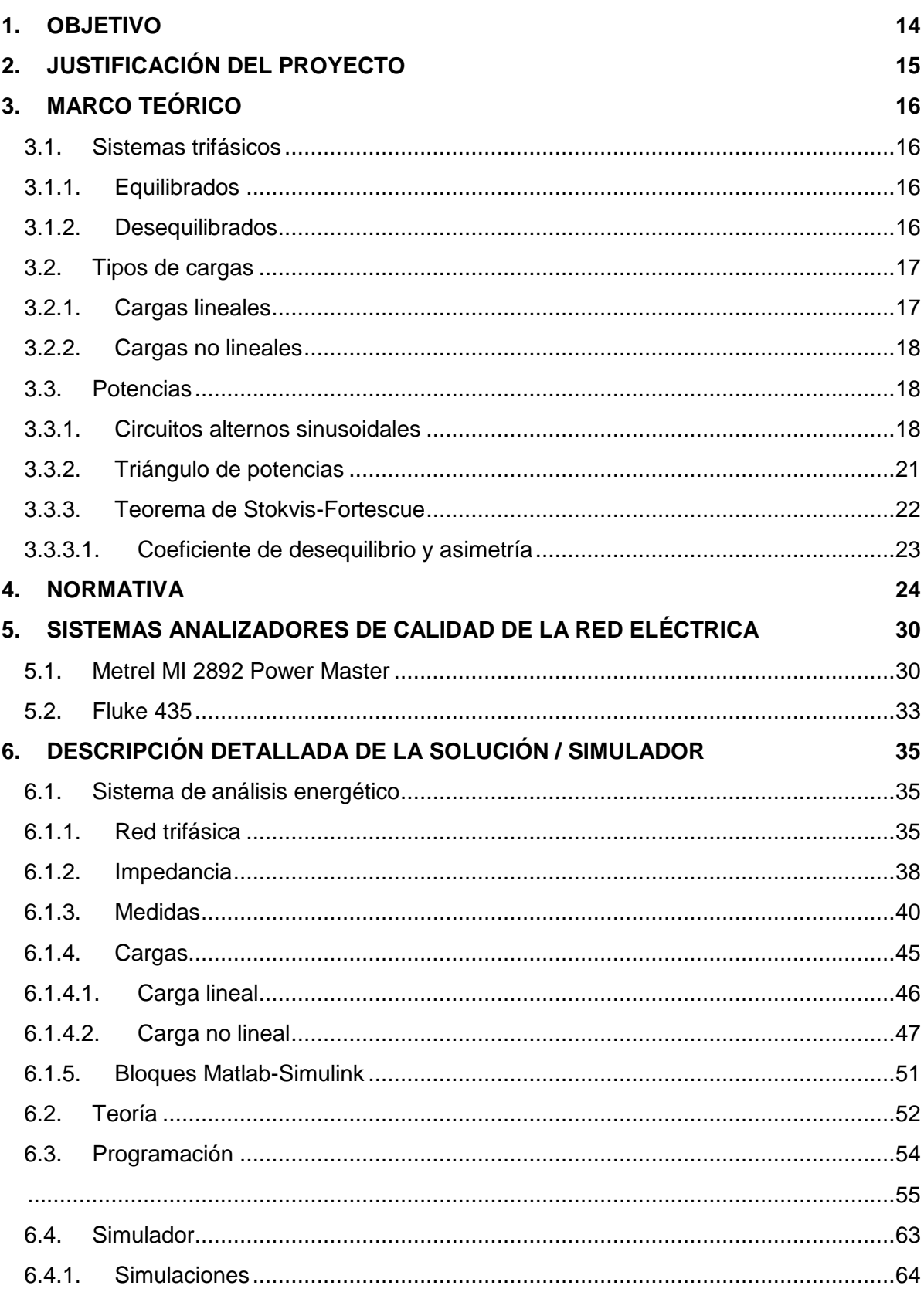

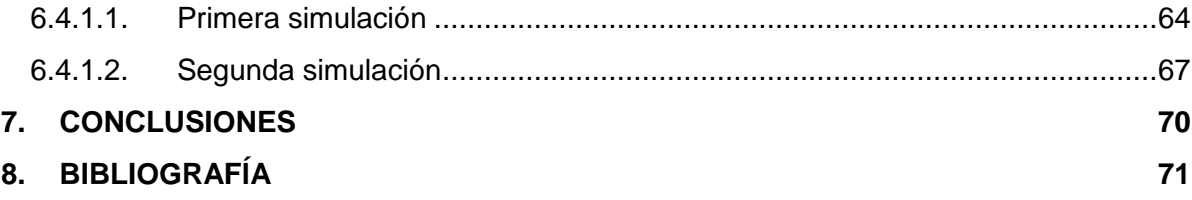

# **ÍNDICE DE FIGURAS**

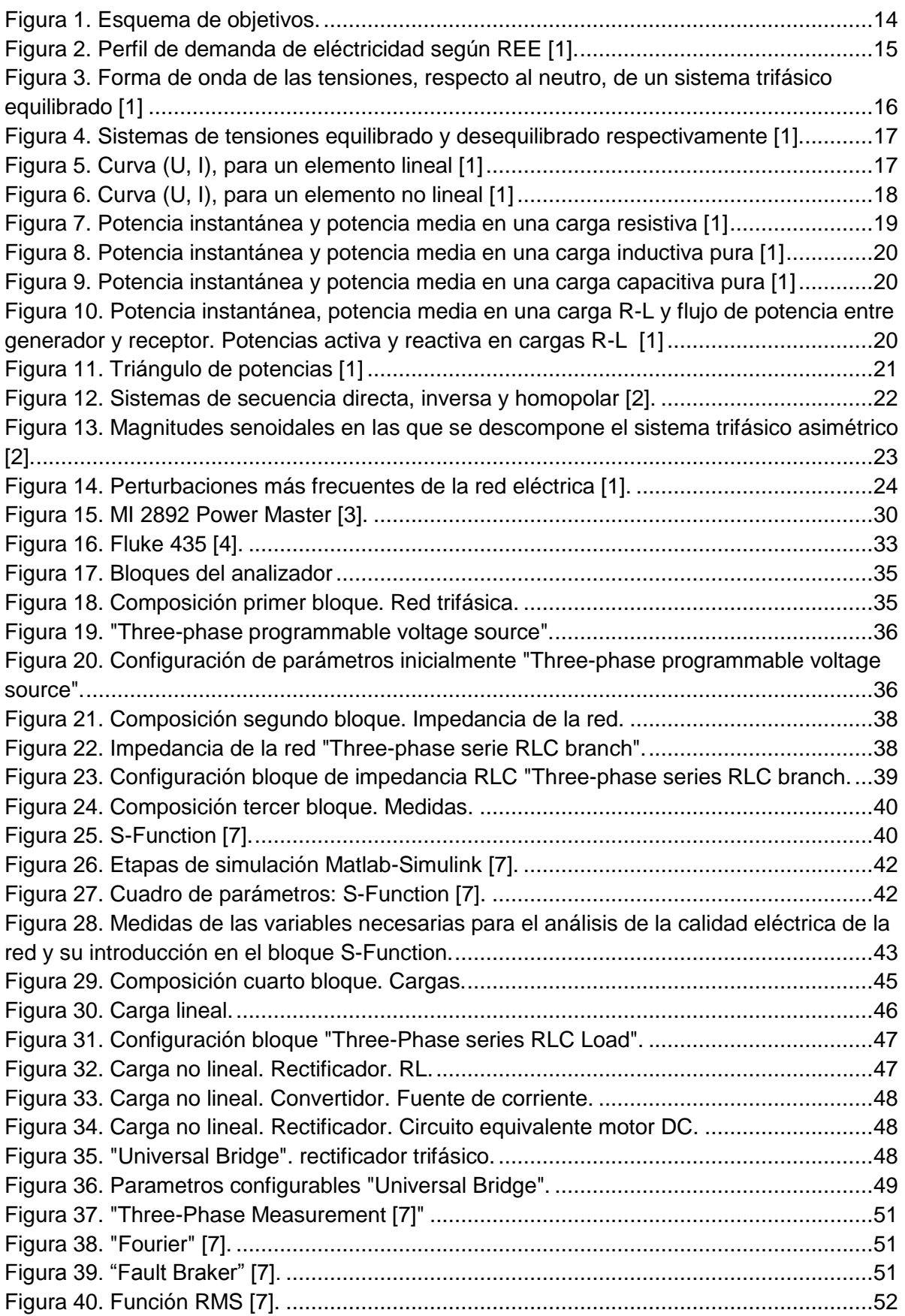

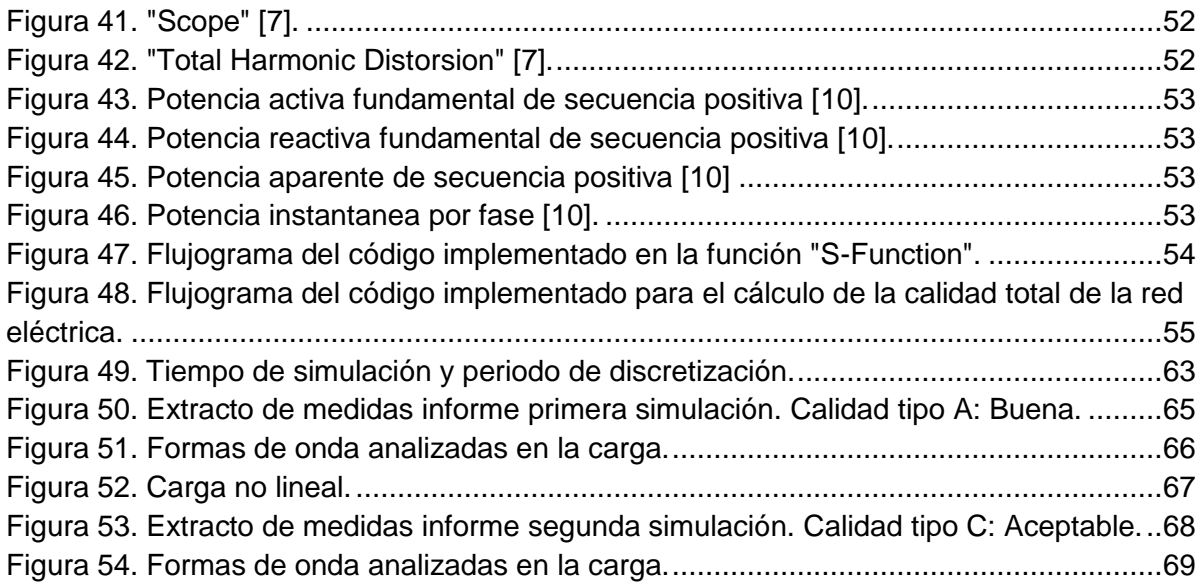

## **ÍNDICE DE TABLAS**

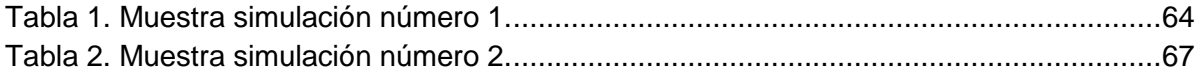

## <span id="page-13-0"></span>**1. OBJETIVO**

Con este proyecto de un Simulador, buscamos conseguir resolver los problemas que se plantean, al interpretar la ingente cantidad de datos obtenidos, al analizar la calidad en las redes eléctricas, consiguiendo que esta esté al alcance de cualquier usuario del simulador, al obtener del mismo, una calificación de la calidad de la red, de forma automática.

Para ello, el procedimiento a seguir será primero, simular una red trifásica lo más real posible, después realizar medidas y analizar los datos obtenidos, Acto seguido analizaremos la calidad eléctrica de estos datos, y finalmente automatizaremos este análisis de la calidad, para que sea lo más eficiente posible y al alcance de cualquiera pues se obtendrá una calificación directamente de la calidad de la red. Figura 1.

Con la realización de este proyecto, conseguiré obtener nuevos conocimientos que complementen a los adquiridos en el estudio del Grado y su aplicación en la vida real.

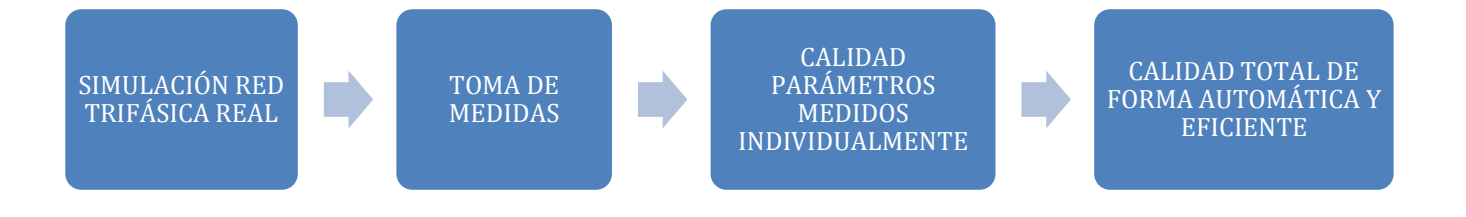

**Figura 1. Esquema de objetivos.**

## <span id="page-14-0"></span>**2. JUSTIFICACIÓN DEL PROYECTO**

La calidad energética actualmente es un factor determinante en la fijación de los costes de explotación de las empresas productoras y consumidoras. La necesidad de conseguir con el mismo coste, una energía de mayor calidad, está creando una gran competitividad debido al estrechamiento de sus márgenes.

En los últimos años la demanda de energía, no ha parado de crecer, como se puede observar en la figura 2. Se espera que en el periodo del 2007 al 2030, lo haga a un ritmo del 1,5% anual, llegando al 140% de su valor inicial. Las fuentes de esta energía proceden en su mayor parte, entorno al 80%, de combustibles fósiles, representando un gran problema por tratarse de un recurso limitado y muy contaminante, frente al escaso 4% de energías limpias (hidráulicas y renovables) [1].

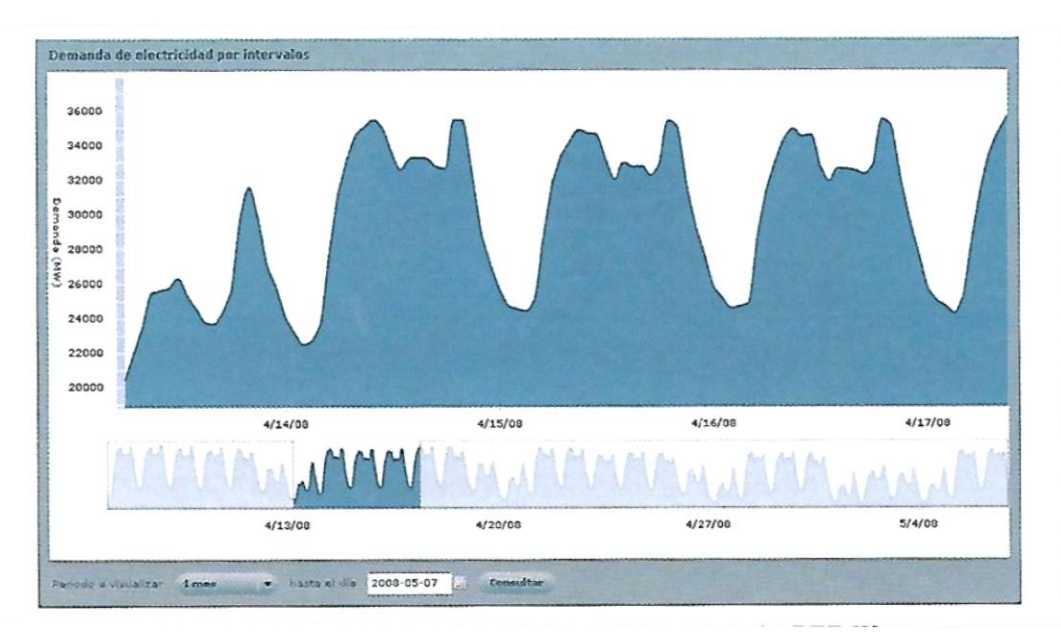

**Figura 2. Perfil de demanda de eléctricidad según REE [1].**

Este incremento del consumo, debe realizarse de forma eficiente. El planeta necesita un consumo responsable, esto quiere decir que no se malgaste la energía que se consume, que usemos la que necesitemos, pero seamos eficientes en la utilización de la misma, pues el consumo de combustibles fósiles produce una gran contaminación. Al conseguir que la red sea eficiente, esto llevará a un ahorro del consumo de energía, produciendo a su vez, un ahorro de costes. Se logrará incrementar la fabricación de bienes con el mismo gasto de energía

## <span id="page-15-0"></span>**3. MARCO TEÓRICO**

#### <span id="page-15-1"></span>**3.1. Sistemas trifásicos**

Un sistema trifásico está formado por tres corrientes alternas monofásicas de igual frecuencia y amplitud desfasadas 120° entre si.

A continuación, se diferencian dos tipos de sistemas trifásicos:

#### **3.1.1. Equilibrados**

<span id="page-15-2"></span>En primer lugar, se explica el concepto denominado "red de alimentación industrial", constituido idealmente por un sistema trifásico de tensiones sinusoidales, desfasadas entre si 120º. La figura 3 muestra la forma de onda que tendrían las tensiones de un sistema de red trifásico equilibrado [1].

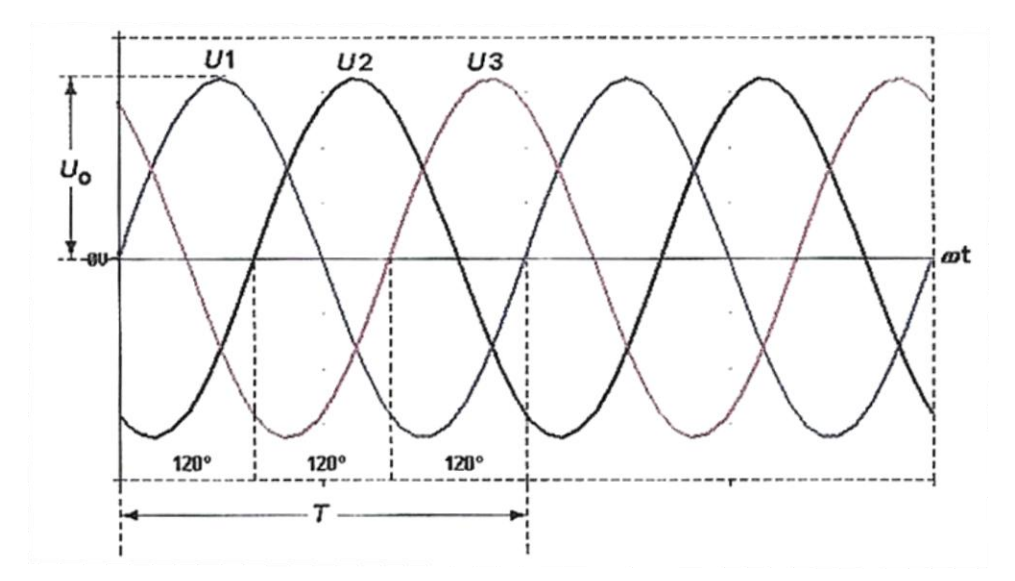

<span id="page-15-4"></span>**Figura 3. Forma de onda de las tensiones, respecto al neutro, de un sistema trifásico equilibrado [1]**

#### **3.1.2. Desequilibrados**

<span id="page-15-3"></span>Un sistema trifásico ideal, es equivalente al comportamiento de tres fuentes de tensión sinusoidales. Estas tres fuentes, en la realidad, tienen una cierta impedancia interna que origina pérdidas y caídas de tensión, por lo que realmente nunca se puede hablar de sistemas de red trifásico ideales. Esto genera corrientes no equilibradas, que producen desequilibrios debido a caídas de tensión del sistema de distribución [1]. La diferencia entre un sistema equilibrado y uno desequilibrado se aprecia fácilmente en la representación vectorial, como se observa en la figura 4.

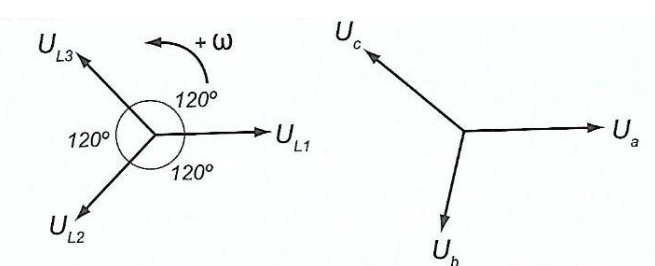

**Figura 4. Sistemas de tensiones equilibrado y desequilibrado respectivamente [1].**

#### <span id="page-16-0"></span>**3.2. Tipos de cargas**

<span id="page-16-1"></span>A continuación, se distinguen dos tipos de cargas que pueden ser alimentadas por un sistema trifásico:

#### **3.2.1. Cargas lineales**

Se denomina carga lineal a aquella que al ser alimentada por una fuente de tensión sinusoidal, su resultante es una corriente sinusoidal con la misma frecuencia. De esta manera, la tensión de alimentación y la corriente resultante se relacionan mediante un factor, el cual no varía, por lo que si se representan sus valores instantáneos de tensión (U), corriente (I) en una gráfica, se obtiene una recta como se apreciar en la figura 5.

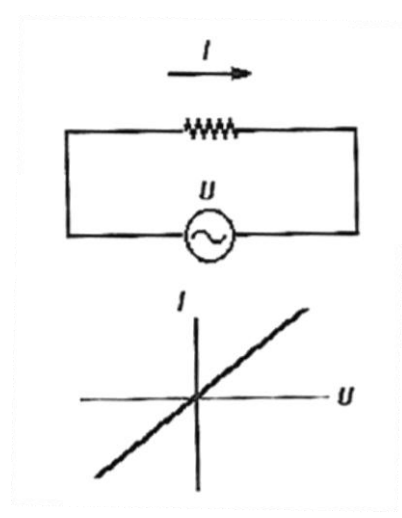

**Figura 5. Curva (U, I), para un elemento lineal [1]**

Este tipo de cargas lo forman tres tipos de elementos, como son las fuentes de tensión, las fuentes de corriente y los elementos pasivos R, L, C (resistencias,

inductancias, condensadores). Cabe destacar, que las inductancias y los condensadores aunque provocan desfases entre las tensiones y las corrientes son considerados lineales.

#### **3.2.2. Cargas no lineales**

<span id="page-17-0"></span>Se denomina carga no lineal a aquella que presenta una relación de tensión (U), corriente (I) variable, sin embargo, al contrario que las cargas lineales, estas si absorben corrientes no sinusoidales. Si se representan sus valores instantáneos (U, I), ya no se obtiene una recta como se aprecia en la figura 6.

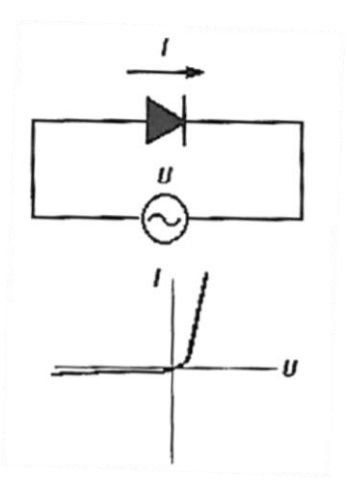

**Figura 6. Curva (U, I), para un elemento no lineal [1]**

Este tipo de cargas lo pueden formar diferentes tipos de elementos como, los convertidores estáticos, equipos electrónicos monofásicos con funcionamiento interno en corriente continua, instalaciones de iluminación, transformadores, etc…

Cabe destacar, que elementos como las reactancias o condensadores primeramente considerados lineales, pasan a convertirse en no lineales cuando se añaden diferentes frecuencias al mismo tiempo.

#### <span id="page-17-1"></span>**3.3. Potencias**

#### **3.3.1. Circuitos alternos sinusoidales**

<span id="page-17-2"></span>El cálculo de la potencia en circuitos de corriente alterna (C.A), es distinto a los de corriente continua (C.C), ya que los valores de tensión (U) y corriente (I) no son constantes y varían en cada instante. Por lo tanto, la expresión utilizada para su cálculo en este tipo de circuitos es la siguiente:

$$
P = U_0 \cdot \sin(wt) \cdot I_0 \cdot \sin(wt + \varphi)
$$

Donde  $U_0$  e  $I_0$  son los valores de pico de tensión y corriente respectivamente. Si se desarrolla más la expresión:

$$
P = U \cdot I \cdot \cos \varphi + U \cdot I \cdot \cos(2wt + \varphi)
$$

Donde *U* e *I* son los valores eficaces de tensión y corriente respectivamente. Su cálculo viene dado por la siguiente fórmula:

$$
U = \frac{U_0}{\sqrt{2}}
$$

$$
I = \frac{I_0}{\sqrt{2}}
$$

Centrando la atención en la expresión más desarrollada de la potencia, esta consta de dos términos. El primer término  $UI \cdot \cos \varphi$ , hace referencia a la potencia activa, que es de valor constante y el segundo término  $UI \cdot \cos(2wt + \varphi)$ , presenta intervalos positivos y negativos, donde se representa el consumo de energía y la devolución de energía a la red respectivamente. Teóricamente, al tratarse de funciones tipo seno y coseno, su valor medio es 0, por lo que la energía consumida y la devuelta es la misma. Sin embargo, existen pérdidas de energía a lo largo de la red, ya sea en la propia línea o en los transformadores.

La potencia aparente (S), es la amplitud (UI) de la potencia instantánea:

$$
P = U \cdot I \cdot \cos \varphi = S \cdot \cos \varphi
$$

A continuación, se representa la potencia instantánea, aparente o media, debido a que el factor cosφ = 1, y reactiva de diferentes tipos de cargas y analizaremos su significado en las siguientes figuras 7, 8 y 9.

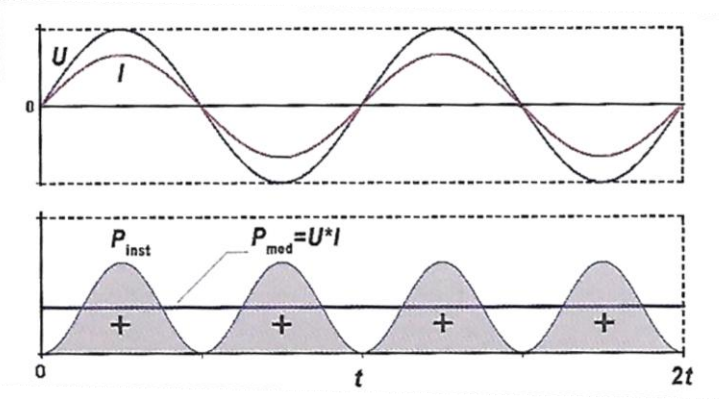

**Figura 7. Potencia instantánea y potencia media en una carga resistiva [1]**

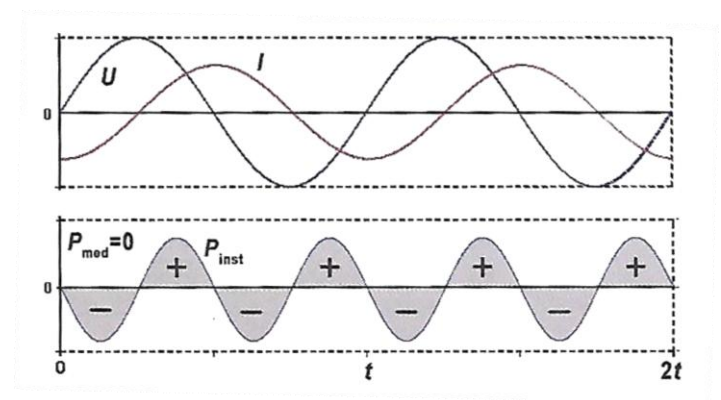

**Figura 8. Potencia instantánea y potencia media en una carga inductiva pura [1]**

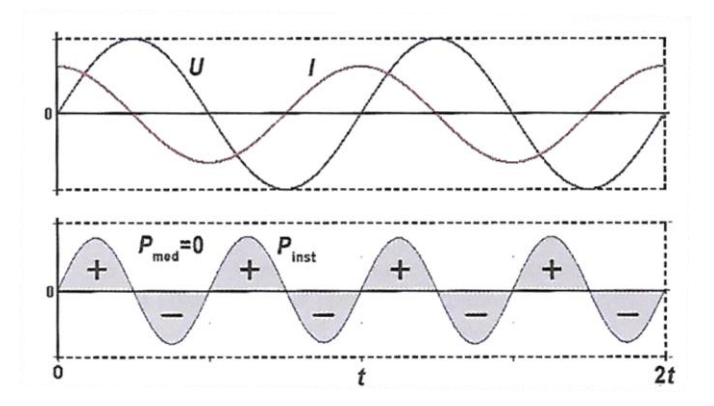

**Figura 9. Potencia instantánea y potencia media en una carga capacitiva pura [1]**

Finalmente, en la figura 10, se representa el caso más frecuente de carga en la industria (R-L).

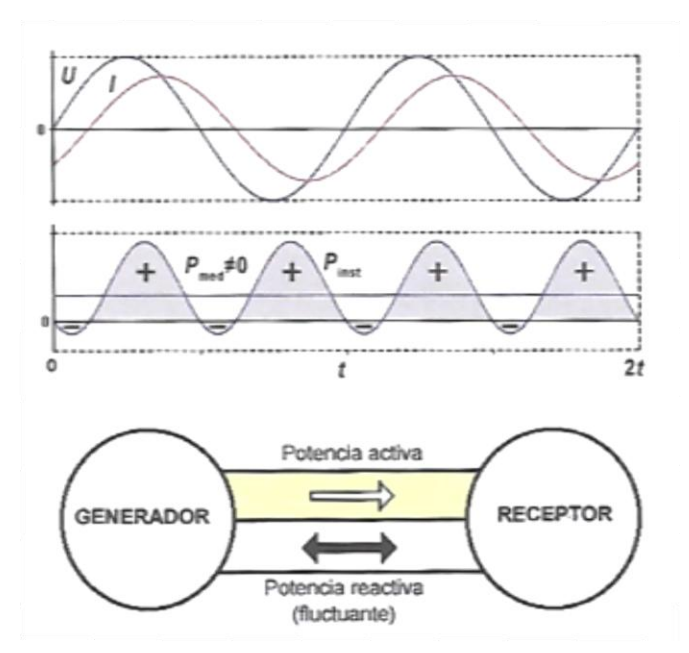

**Figura 10. Potencia instantánea, potencia media en una carga R-L y flujo de potencia entre generador y receptor. Potencias activa y reactiva en cargas R-L [1]**

#### **3.3.2. Triángulo de potencias**

<span id="page-20-0"></span>El llamado triángulo de potencias, descompone la potencia aparente en dos componentes, separando las potencias por su componente activa y reactiva, como se observa en la figura 11. Estas dos potencias en las que se divide la potencia aparente, se diferencian en que la primera es originada por los elementos resistivos de la carga y es capaz de transformar la energía en trabajo útil, mientras que la segunda es originada por los elementos reactivos de la carga, solo se utiliza en la creación de campos magnéticos para diversos receptores, ya que esta no genera trabajo útil.

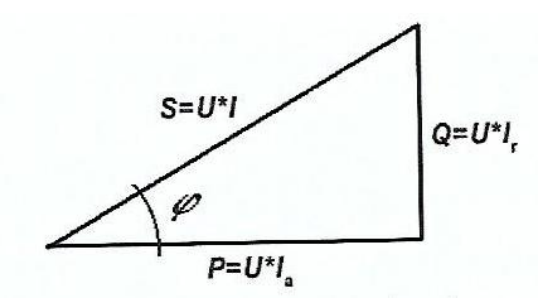

**Figura 11. Triángulo de potencias [1]**

Se obtienen las siguientes relaciones:

 $S = \sqrt{P^2 + Q^2} = U \cdot I \, [VA]$  $P = S \cdot \cos \varphi = U \cdot I_a \quad [W]$  $Q = S \cdot \sin \varphi = U \cdot I_r$  [VAr]

Donde P es la potencia activa S la potencia aparente, Q la potencia reactiva, l<sub>a</sub> la corriente activa e I<sub>r</sub> la corriente reactiva.

#### <span id="page-21-0"></span>**3.3.3. Teorema de Stokvis-Fortescue**

Se deben de cumplir dos condiciones esenciales para que un sistema sea equilibrado:

- **•** Las magnitudes de las tres fases deben de tener el mismo valor eficaz
- **•** Deben estar desfasadas 120° entre si

Si el sistema es desequilibrado, Stokvis enuncia la siguiente afirmación:

*"Todo sistema trifásico desequilibrado de excitaciones o respuestas de un circuito trifásico asimétrico puede descomponerse, atendiendo a los efectos que produce, en tres sistemas trifásicos: uno equilibrado de secuencia directa, otro equilibrado de secuencia inversa y el último de secuencia homopolar" [2].*

La figura 12, muestra la descomposición de un sistema trifásico desequilibrado según Stokvis.

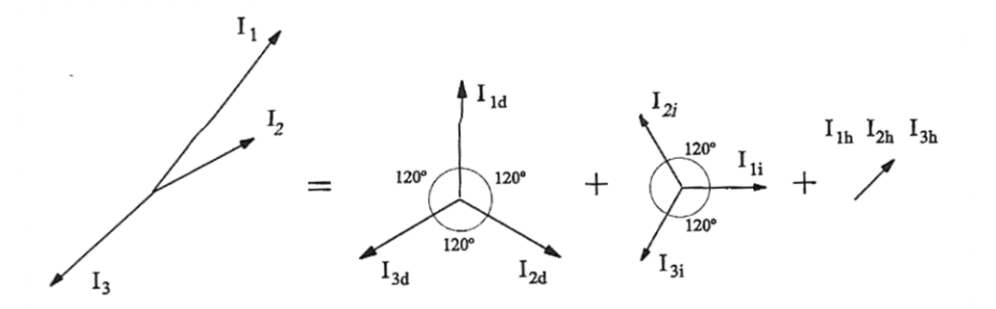

**Figura 12. Sistemas de secuencia directa, inversa y homopolar [2].**

Si conocemos las magnitudes de una fase de cualquiera de las tres secuencias, es posible el cálculo de las dos restantes. Esto es debido a que la secuencia directa e inversa están formadas por tres magnitudes senoidales del mismo valor eficaz y frecuencia desfasadas 120° entre si y en la secuencia homopolar presentan mismo valor eficaz y misma fase. Se puede observar a continuación en la figura 13.

$$
\overline{I}_{1d} = \overline{I}_d \qquad \overline{I}_{1i} = \overline{I}_i \qquad \overline{I}_{1h} = \overline{I}_h
$$
\n
$$
\overline{I}_{2d} = a^2 \cdot \overline{I}_d \qquad \overline{I}_{2i} = a \cdot \overline{I}_i \qquad \overline{I}_{2h} = \overline{I}_h
$$
\n
$$
\overline{I}_{3d} = a \cdot \overline{I}_d \qquad \overline{I}_{3i} = a^2 \cdot \overline{I}_i \qquad \overline{I}_{3h} = \overline{I}_h
$$

**Figura 13. Magnitudes senoidales en las que se descompone el sistema trifásico asimétrico [2].**

#### <span id="page-22-0"></span>**3.3.3.1. Coeficiente de desequilibrio y asimetría**

El coeficiente de desequilibrio  $(K_d)$  relaciona las amplitudes de secuencia inversa y secuencia directa [1].

$$
K_d\% = \frac{|U_i|}{|U_d|} \cdot 100
$$

El coeficiente de asimetría  $(K_a)$  relaciona las amplitudes de secuencia homopolar y secuencia directa [1].

$$
K_a \% = \frac{|U_o|}{|U_d|} \cdot 100
$$

El conocimiento de estos coeficientes refleja, en cierta medida, la importancia de ineficiencia producida por la falta de simetría del sistema eléctrico. Cuanto más grandes sean, mayor es la ineficiencia [2].

## <span id="page-23-0"></span>**4. NORMATIVA**

**Norma EN-50160:2010 [5]**. Características de la tensión suministrada por las redes generales de distribución.

En esta norma, se describen y especifican las características que debe tener la tensión suministrada por la red general de distribución en condiciones normales de explotación.

Define los parámetros de la red, que pueden verse afectados por alguna perturbación. Como se observa en la figura 14, los principales parámetros son: frecuencia, amplitud, forma de onda, simetría del sistema trifásico [5].

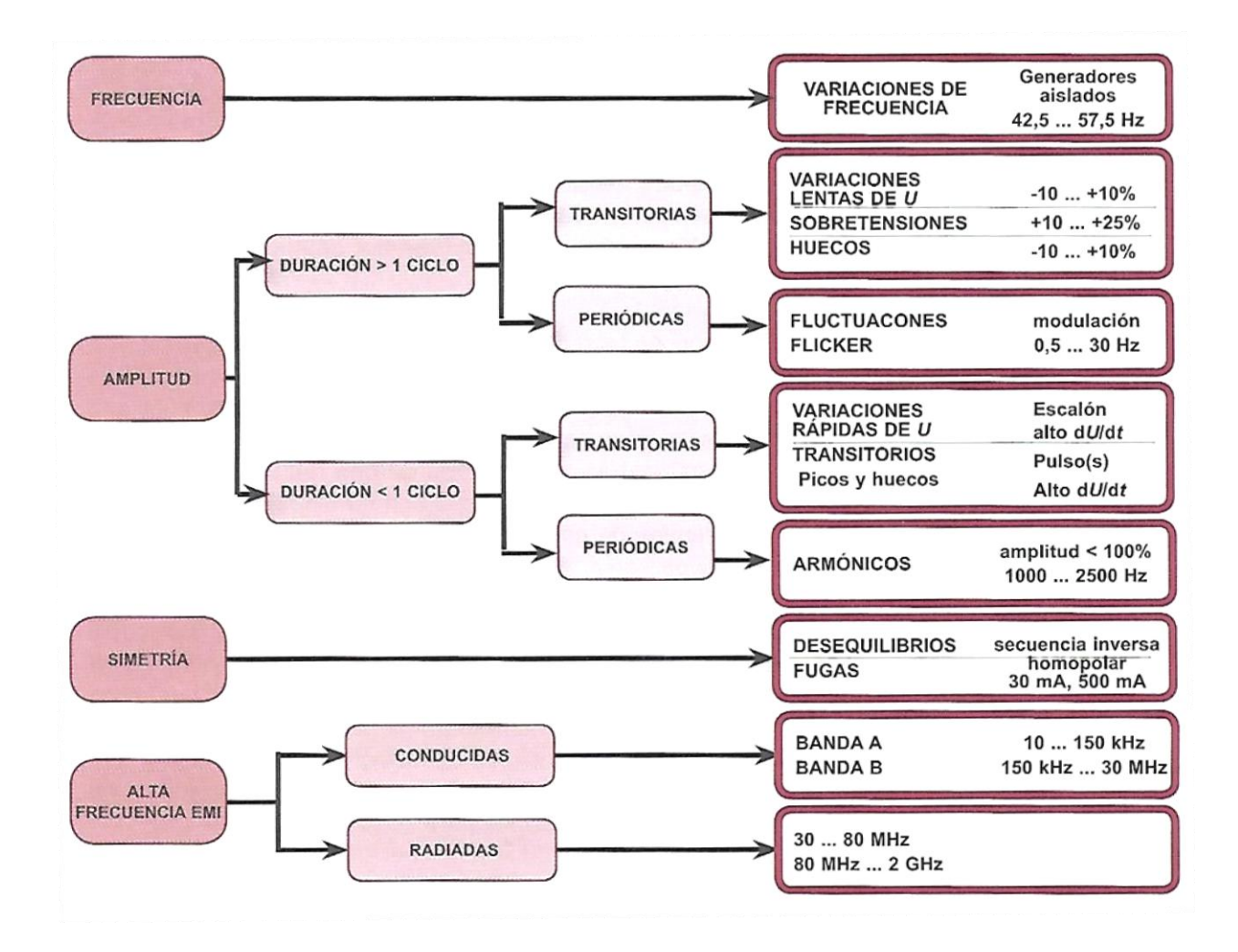

**Figura 14. Perturbaciones más frecuentes de la red eléctrica [1].**

Todas estas perturbaciones pueden afectar de forma transitoria, sin ninguna clase de cadencia.

En el resto de normas se desarrollan los tipos de perturbaciones que pueden sufrir las redes.

**Norma IEC-61000-4-30:2015 [6]**. Compatibilidad electromagnética (CEM). Parte 4- 30: Técnicas de ensayo y de medida. Métodos de medida de la calidad de suministro.

En esta norma, se describen las técnicas de medida y la interpretación de los resultados de los parámetros de la calidad de las redes de energía eléctrica con una frecuencia declarada de 50 Hz ó 60 Hz [6].

Las medidas recogidas por esta norma hacen referencia a los siguientes parámetros: frecuencia, amplitud, flicker, huecos de tensión, sobretensiones, interrupciones, tensiones transitorias, desequilibrios y armónicos e interarmónicos.

Propone cuatro tipos de mediciones de la tensión [6]:

- 1. En base a observaciones de 200 ms (10 ciclos para 50Hz y 12 ciclos para 60Hz)
- 2. Intervalos muy cortos: Promedios de 3 segundos
- 3. Intervalos cortos: Promedios y estadísticos de 10 minutos
- 4. Intervalos largos: Promedios y estadísticos de 2 horas

Además también propone medir:

- 1. La frecuencia, obteniendo el promedio cada 10 segundos.
- 2. Los valores de tensión, midiendo el valor eficaz de ½ ciclo distinguiendo los intervalos de sobretensión, baja tensión e interrupción.
- 3. Otro valor que tiene en cuenta es el porcentaje de desequilibrio utilizando las componentes fundamentales de  $U_{12}$ ,  $U_{23}$ ,  $U_{31}$ , Obteniendo un resultado estadístico del 95% de probabilidad.

**Norma IEC-61000-4-15:2010** [8]. Compatibilidad electromagnética (CEM). Parte 4- 15: Técnicas de ensayo y de medida. Medidor de flicker. Especificaciones funcionales y de diseño.

Utiliza intervalos de 10 minutos (Pst) y de 2 horas (Plt).

**Norma IEC-61000-4-7:2002** [9]. Compatibilidad electromagnética (CEM). Parte 4-7: Técnicas de ensayo y de medida. Guía general relativa a las medidas de armónicos e interarmónicos, así como a los aparatos de medida, aplicable a las redes de suministro y a los aparatos conectados a éstas.

Se Obtienen datos estadísticos con un 95% de probabilidad.

Las anteriores normas, recogen los siguientes conceptos que son de gran importancia para el entendimiento y comprensión del concepto calidad de la red eléctrica. A continuación, se detallan los más significativos para este propósito.

#### **Definiciones [1]:**

Calidad de Suministro (Power Quality):

Características de la electricidad en un punto dado de la red de energía eléctrica evaluadas tomando un conjunto de parámetros técnicos de referencia, como son la tensión, frecuencia, forma de onda, etc…

• Punto de Suministro:

Es el punto de enlace de un abonado con la red pública.

Tensión de alimentación:

Valor eficaz de la tensión presente en un instante dado en el punto de suministro y en un intervalo de tiempo dado.

Tensión nominal de una red:

Tensión que caracteriza o identifica a una red y a la cual se hace referencia para ciertas características del funcionamiento.

Tensión de alimentación declarada:

Generalmente coincide con la tensión nominal de la red.

Baja tensión:

Tensión del suministro eléctrico, cuyo valor eficaz nominal es como máximo de 1 Kv en C.A. Es la utilizada para uso doméstico. En C.C. sería hasta 1,5 Kv.

Media tensión:

Tensión utilizada para el suministro eléctrico, cuyo valor eficaz nominal está comprendido entre 1 Kv y 35 Kv en C.A. Un uso sería el del alumbrado público.

Perturbación conducida:

Fenómeno electromagnético que se propaga a lo largo de los conductores de las líneas de distribución. También puede propagarse a través de los enrrollamientos de los transformadores y afectar por tanto a redes de distintos niveles de tensión, llegando a dañar los aparatos, y equipos conectados.

Frecuencia de la tensión de alimentación:

Tasa de repetición de la componente fundamental de la tensión de alimentación, medida durante un intervalo de tiempo dado.

#### **Perturbaciones no periódicas [1]:**

Variación de tensión:

Aumento o disminución de tensión, provocada normalmente por la variación de carga total de la red de distribución o de una parte de ella. En distribución se exige en general, mantener la tensión dentro de un +-10% el 95% del tiempo. Entendiendo que la frecuencia de esa variación es menor de 0,5 Hz, pues para valores superiores la fluctuación se consideraría como Flicker

Sobretensión temporal a frecuencia industrial (Swell):

Sobretensión en un lugar dado, con una duración relativamente larga, debidas generalmente a una reducción súbita de la carga.

Hueco de la tensión de alimentación (Sag):

Disminución de la tensión de alimentación declarada, entre un 10 % a un 90%, durante un corto espacio de tiempo (de 10ms y 1 min) .

Profundidad de un hueco:

Es la diferencia entre la tensión eficaz mínima durante el hueco y la tensión declarada.

• Interrupción de alimentación:

Cuando la tensión de las tres fases en los puntos de suministro es inferior al 1% ó 10 % de la tensión declarada según la norma UNE-EN-50160-01 o la norma UNE-EN-61000-4-30.

Microcorte:

Interrupción del suministro durante algunos milisegundos. Generalmente corresponde a reenganches automáticos de disparos de los sistemas de protección.

Variación rápida de la tensión:

Variación del valor eficaz de una tensión entre dos niveles consecutivos mantenidos durante intervalos de tiempo definidos, pero sin repetición determinada.

Sobretensión transitoria (Surge):

Sobretensión oscilatoria, o no, de corta duración, generalmente fuertemente amortiguada y de algunos milisegundos de duración máxima.

Picos (Surge) y huecos(Notch) transitorios:

No están definidos en la norma. Se tratan de variaciones de tensión de corta duración ( menos de 10ms) causadas por conexión/desconexión de cargas inductivas o capacitativas o producidas por descargas atmosféricas. Pueden afectar a dispositivos electrónicos e informáticos, si no cuentan con protección. Solamente se pueden medir con osciloscopios, analizando la amplitud de la onda entre 10 KHz y 30 MHz. Son denominadas parásitos o EMI.

#### **Perturbaciones periódicas [1]:**

Fluctuación de tensión:

Son series de variaciones de la tensión o variación cíclica de la envolvente de la tensión. La envolvente puede variar aleatoriamente o de forma periódica.

• Parpadeo (Flicker):

Sensación visual de inestabilidad debido a que un estímulo luminoso fluctúa en el tiempo. Generalmente a variaciones de la tensión, siendo perceptible para frecuencias entre 0,5 Hz y 25 Hz. Los Flicker se dividen en cortos (hasta 10min) llamados Pst y largos (2h) llamados Plt.

Tensión armónica:

Tensión sinusoidal cuya frecuencia es un múltiplo entero de la frecuencia fundamental de la tensión de alimentación.

Tensión interarmónica:

Tensión sinusoidal cuya frecuencia no es un múltiplo entero de la frecuencia fundamental, por tanto su frecuencia se encuentra entre las frecuencias de los armónicos. Si aparecen al mismo tiempo frecuencias muy próximas de tensiones interarmónicas forman espectros de banda ancha.

Desequilibrio de tensión:

Es un sistema trifásico en el cual los valores eficaces de las tensiones de fases o desfases no son iguales.

Señales de información transmitidas por la red:

Señal que se superpone con la tensión suministrada, y de esta manera transmitir informaciones mediante la red general de distribución y a las instalaciones de los clientes (un ejemplo es la utilización de contadores inteligentes):

- o Señales de telemando centralizado: Tensión sinusoidal o pulsos superpuestos a la tensión de red en la gama 110Hz a 3 KHz.
- o Señales de corriente portadora: Tensión sinusoidal superpuesta en la gama de 3 KHz a 148,5 KHz.
- o Señales de marcado de onda: Son impulsos transitorios de corta duración superpuestos a la onda de tensión en instantes elegidos.

## <span id="page-29-0"></span>**5. SISTEMAS ANALIZADORES DE CALIDAD DE LA RED ELÉCTRICA**

Existen diferentes tipos de analizadores de redes trifásicos portátiles en el mercado. Estos basan su análisis según varias Normas IEC/UNE-EN. Sin embargo, dichos aparatos no determinan la clasificación global de la calidad de la red trifásica analizada, es decir, solamente aportan los datos de interés, anomalías u otras medidas de importancia. Por lo tanto, si deseas saber la buena o mala calidad de la red analizada, debes saber interpretar los datos obtenidos o contratar a un experto que determine su clasificación.

A continuación, se describen dos de los analizadores de redes trifásicos más punteros en el mercado actual.

#### <span id="page-29-1"></span>**5.1. Metrel MI 2892 Power Master**

El MI 2892 Power Master es un analizador de redes trifásico portátil. Cuenta con una pantalla gráfica que facilita al usuario la visualización y la fácil comprensión de los diferentes fenómenos que suceden en las redes, como se aprecia en la figura 15, ya sean anomalías de las formas de onda, armónicos, etc…

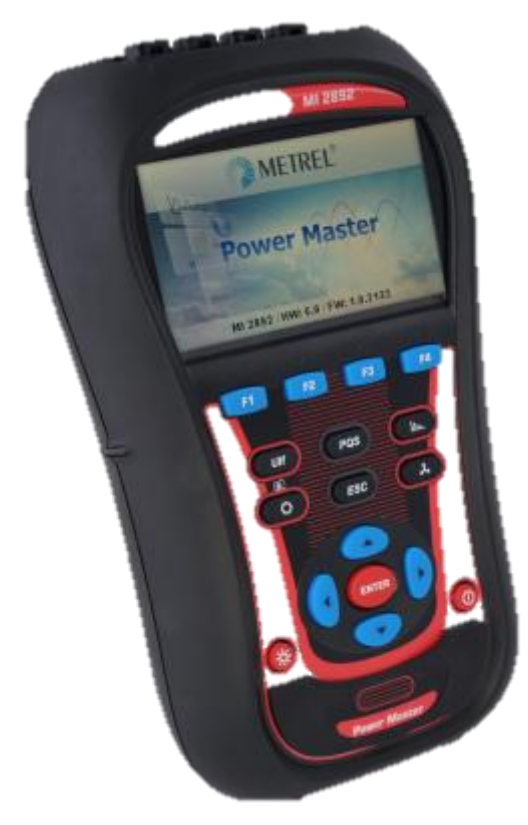

**Figura 15. MI 2892 Power Master [3].**

Este equipo puede realizar registros de datos de larga duración de la red y ser capaz de detectar los problemas que esta presenta. El software con el que ha sido diseñado, permite que los datos registrados se analicen detalladamente, analizar los datos almacenados y crear informes.

Las funciones de medición que presenta en analizador son las siguientes [3]:

- Tensión: TRMS, pico, factor de cresta (4 canales).
- Corriente: TRMS, pico, factor de cresta (4-canales).
- Potencia (activa, reactiva, aparente).
- Medidas de potencia según IEEEE 1459 (activa, no activa, fundamental, armónicos, desequilibrio de cargas)
- Desequilibrio, medición de flicker (50Hz).
- Análisis de armónicos hasta el armónico 50, medición de la THD.
- Energía (activa, reactiva, generada, consumida).
- Captura y registro de eventos en el suministro eléctrico (desconexiones, interrupciones,subidas, caídas).
- Monitorización y registro de corrientes de arranque.
- Presentación, instantánea y registro de formas de onda.
- Registro de sobretensiones transitorias.
- Análisis de la calidad de la energía según la normativa EN 50160.
- Registro de hasta 10 alarmas ajustables
- Medición de la temperatura.

Características clave [3]:

- 4 canales de tensión con una amplia escala de medición: 0 ... 1000 Vrms (CAT III / 1000 V).
- 4 canales de corriente con reconocimiento automático de las pinzas y selección de la escala "en el instrumento".
- Detección automática de pinzas Smart Clamp
- Cumplimiento con la normativa de calidad de la energía IEC 61000-4-30 Clase A.
- Análisis completo de la calidad de la energía según la normativa EN 50160, incluida la señalización y los interarmónicos.
- Soporta tarjetas microSD (tarjeta de 8GB suministrada con el equipo), hasta 32GB;
- Terminales de entrada con código de colores y etiquetas en los terminales para personalizar el equipo según la zona geográfica
- Menú principal intuitivo e iconos grandes que hacen que el equipo sea muy fácil de navegar y configurar;
- El potente software informático PowerView 2 permite la descarga, visualización y el análisis de los datos registrados, así como la creación de informes profesionales.
- Pinzas flexibles (sin alimentación adicional) incluidas en el equipo estándar

El software PowerView contiene un grupo de funcionalidades necesarias para realizar una profunda evaluación de la calidad de la energía y para la creación de informes complejos como [3]:

- Descarga de datos
- $\bullet$  Informe predefinido de calidad de la energía según EN50160
- Fusión de datos
- Transferencia de los datos de los ensayos a otras aplicaciones (Excel, Word, etc.)
- Filtrado de datos registrados
- Herramienta para la reparación de los datos en proceso de descarga para prevenir la pérdida de los mismos durante la transmisión

Normativas aplicadas [3]:

- IEC/EN 61000-4-15;
- IEC/EN 61000-4-30
- IEC/EN 61000-4-7
- IEC/EN 61000 series
- $\bullet$  IEEE 1459
- IEEE 1448
- IEEE 519
- IEC/EN 50160

#### <span id="page-32-0"></span>**5.2. Fluke 435**

El Fluke 435 es un analizador de redes trifásico. Cuenta con una nueva función de cálculo de pérdida de energía y con la medición de potencia eléctrica unificada. Su gran pantalla gráfica facilita la visualización de las redes, como se aprecia en la figura 16.

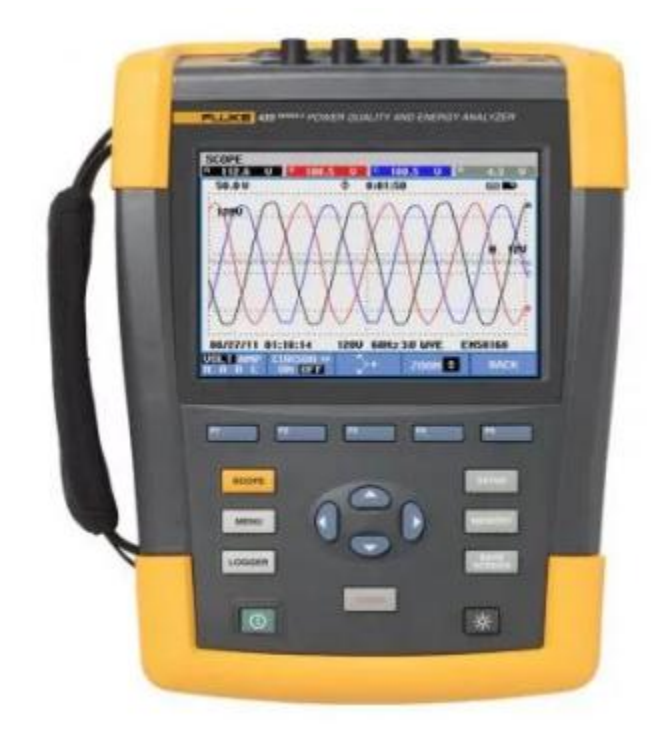

**Figura 16. Fluke 435 [4].**

Características principales [4]:

- Eficiencia de los inversores de potencia: mide simultáneamente la potencia de salida de CA y la entrada de CC en sistemas electrónicos de potencia con una sonda opcional de CC.
- Captura de datos PowerWave: captura rápidamente datos RMS y muestra medios ciclos y formas de onda para caracterizar la dinámica de los sistemas eléctricos (arranque de generadores, conmutaciones en SAI, etc.)
- Calculadora de pérdida de energía: las mediciones clásicas de potencia activa y reactiva, desequilibrios y armónicos se cuantifican para poner de manifiesto el coste fiscal de las pérdidas de energía.
- Solución de problemas en tiempo real: analice las tendencias mediante las herramientas de cursor y zoom.
- La categoría de seguridad más alta del sector: conforme a 600 V CAT IV/1000 V CAT III para su uso en la acometida de servicio.
- Mida las tres fases y el neutro: con cuatro puntas de prueba de corriente flexibles incluidas y un diseño delgado mejorado para adaptarse a los lugares más estrechos.
- Tendencia automática: todas las medidas se registran siempre automáticamente, sin necesidad de configuración alguna.
- Monitor del sistema: diez parámetros de calidad de potencia en una sola pantalla, de acuerdo con la norma de calidad de potencia eléctrica EN50160.
- Función de registrador: configure cualquier condición de prueba con memoria para hasta 600 parámetros en intervalos definidos por el usuario.
- Vea gráficos y genere informes: con el software de análisis que se incluye.
- Duración de la batería: siete horas de tiempo de funcionamiento por carga en un pack de baterías de ión litio.

Otras características [4]:

- Captura de datos PowerWave
- Eficacia del inversor de potencia
- Medición de la potencia eléctrica unificada (UPM)
- AutoTrend: compruebe la tendencia rápidamente
- SystemMonitor: compruebe fácilmente el suministro eléctrico frente a la norma EN50160

## <span id="page-34-0"></span>**6. DESCRIPCIÓN DETALLADA DE LA SOLUCIÓN / SIMULADOR**

La solución adoptada consiste en la creación de un simulador en Matlab-Simulink que analiza una red trifásica generada por el programa, a la que se le introducen diferentes tipos de errores y cargas, para así clasificar la red en 4 diferentes tipos de calidad (A: Muy buena, B: Buena, C: Aceptable o D: Deficiente), y que cualquier persona, sin necesidad de que precise conocimientos en profundidad sobre calidad eléctrica, sea capaz de conocer el estado de su red industrial.

#### <span id="page-34-1"></span>**6.1. Sistema de análisis energético**

En primer lugar, se muestra en la figura 17 los 4 bloques en los que se divide el analizador y será la guía a seguir para el análisis del funcionamiento.

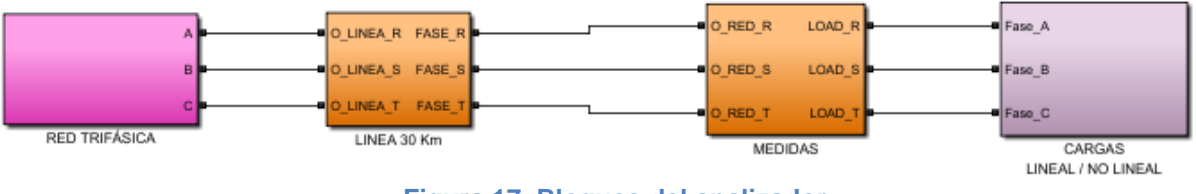

<span id="page-34-2"></span>**Figura 17. Bloques del analizador**

#### **6.1.1. Red trifásica**

En este bloque se encuentra el generador de red trifásico cuya composición se observa en la figura 18.

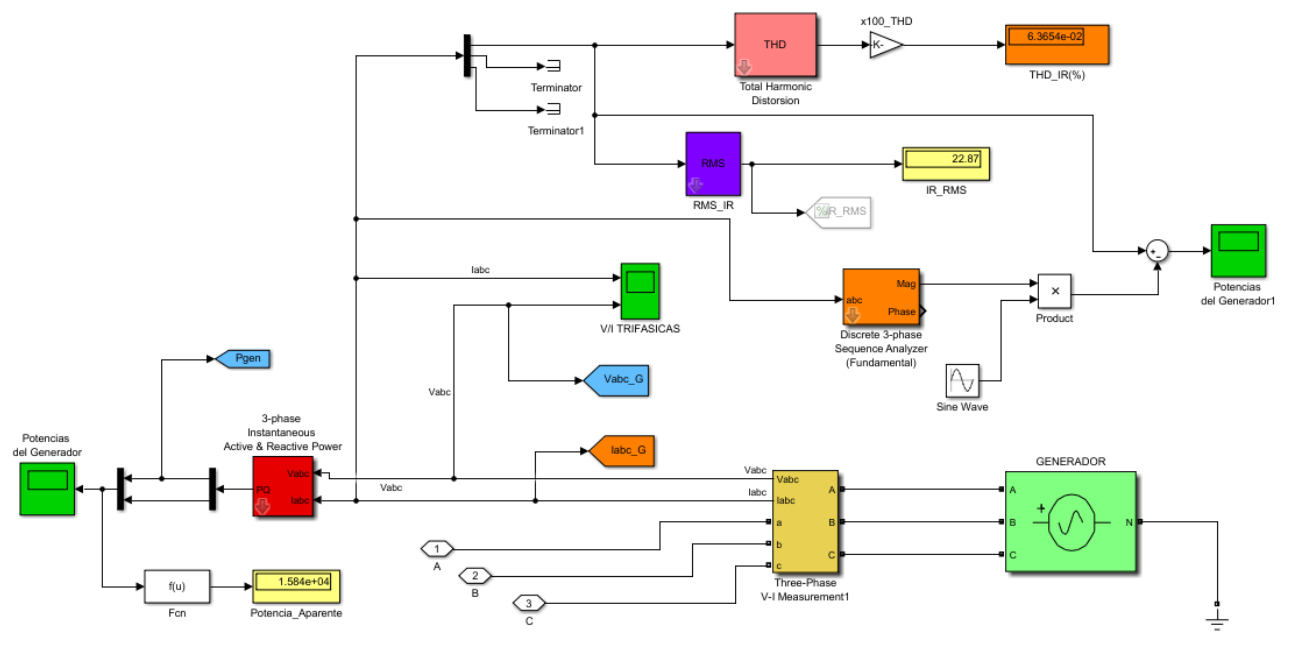

**Figura 18. Composición primer bloque. Red trifásica.**

El generador, como se aprecia en la figura 19, es un bloque presente en la librería de Matlab llamado "Three-phase programmable voltage source" [7]. Sus parámetros son configurables en el tiempo, ya sea amplitud, fase o frecuencia de la componente fundamental. Por otro lado, también permite la superposición de dos armónicos de orden n en la componente fundamental.

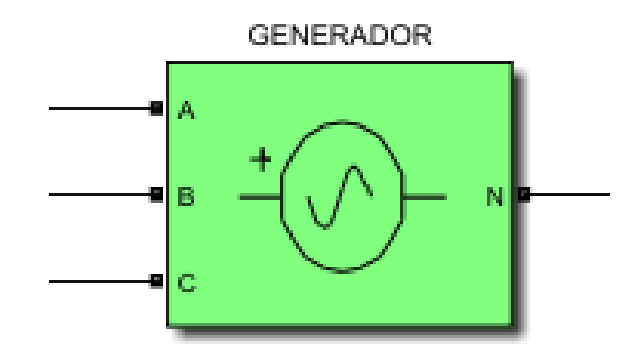

**Figura 19. "Three-phase programmable voltage source".**

La configuración inicial elegida para este bloque generador trifásico es la siguiente, como también se puede apreciar en la figura 20.

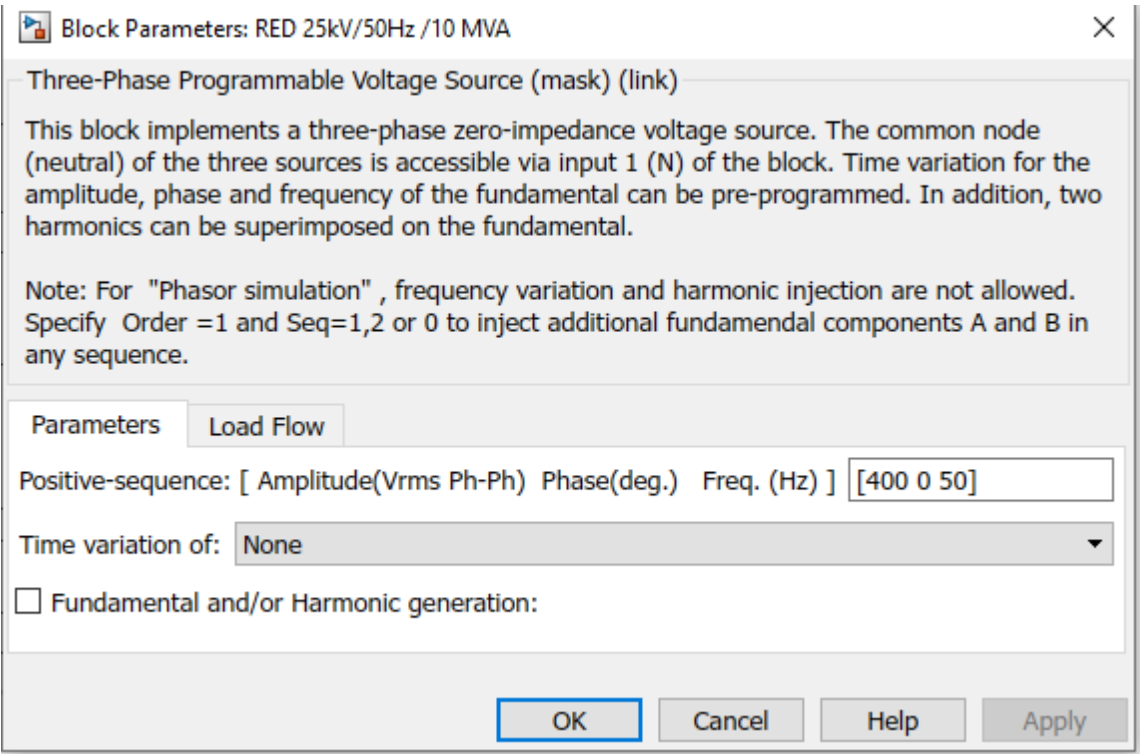

**Figura 20. Configuración de parámetros inicialmente "Three-phase programmable voltage source".**
#### **Configuración general "Three-phase programmable voltage source" [7]:**

#### *Positive-sequence (secuencia positiva):*

En este parámetro se configura la amplitud en voltios RMS de fase a fase (400), la fase en grados (0) y la frecuencia fundamental en hercios (50).

#### *Time variation of (variación en el tiempo de):*

Configuración del parámetro requerido a variar en el tiempo. Las opciones son ninguno, amplitud, fase y frecuencia. En este caso está configurado con el parámetro ninguno, pero para la generación de armónicos en ciertas simulaciones será necesario.

#### *Type of variation (tipo de variación):*

Elección del tipo de variación del parámetro elegido anteriormente: step, ramp, modulation y para el caso en el que el parámetro de variación sea amplitud se añadirá a los tres anteriores, table of time-amplitude pairs,

#### *Step magnitude (magnitud del escalón):*

Parámetro visible cuando se configura Step en la selección anterior. Se especifica la amplitud del escalón.

#### *Variation timing(s) (tiempos de variación):*

Configuración del tiempo del tiempo de inicialización en segundos y el tiempo de parada.

#### *Fundamental and/or Harmonic generation (generación de la fundamental y/o armónicos):*

#### o *A: [Order Amplitude Phase Seq]*

Parámetro visible cuando la casilla de opción está seleccionada.

Especificar el orden del armónico, la amplitud del mismo, la fase y la secuencia, donde secuencia 0, 1, 2 significan, positiva, negativa y cero respectivamente.

#### o *B: [Order Amplitude Phase Seq]*

Parámetro visible cuando la casilla de opción está seleccionada. Especificar el orden del armónico, la amplitud del mismo, la fase y la secuencia, donde secuencia 0, 1, 2 significan, positiva, negativa y cero respectivamente.

#### *Timing(s) (tiempos):*

.

Parámetro visible cuando la casilla de opción está seleccionada. Especificar el tiempo de inicio y final de la superposición en segundos de los armónicos y la componente fundamental.

### **6.1.2. Impedancia**

En este segundo bloque se encuentra la impedancia de la red, como se aprecia en la figura 21.

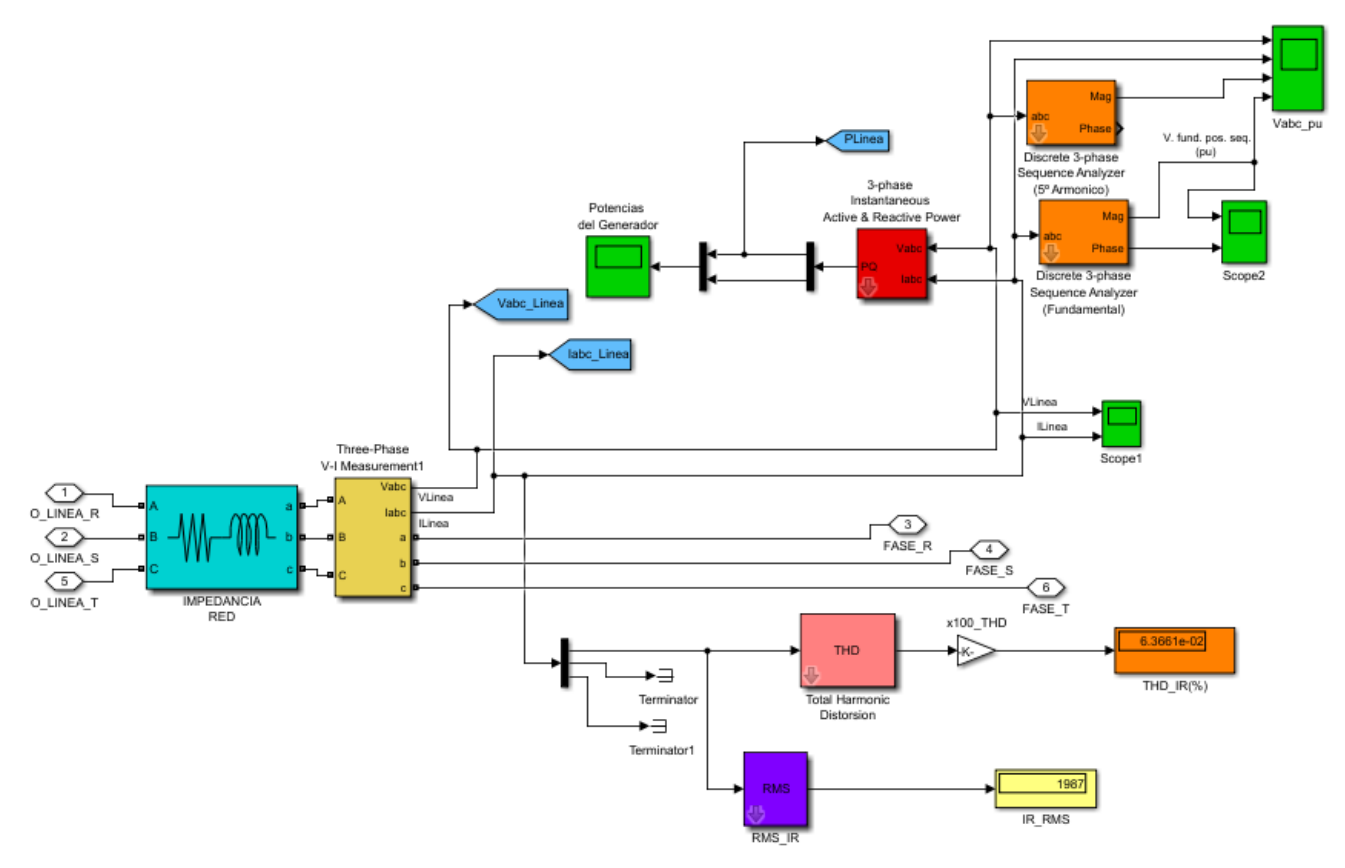

**Figura 21. Composición segundo bloque. Impedancia de la red.**

La impedancia de la red, como se aprecia en la figura 22, es un bloque presente en la librería de Matlab llamado "Three-phase series RLC branch". Sus parámetros son configurables, por lo que de esta forma, se puede seleccionar el tipo de impedancia deseado.

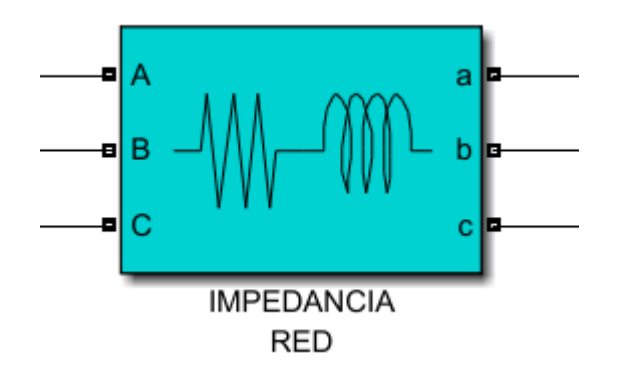

**Figura 22. Impedancia de la red "Three-phase serie RLC branch".**

El bloque de impedancia se configura de la siguiente manera, como muestra la figura 23.

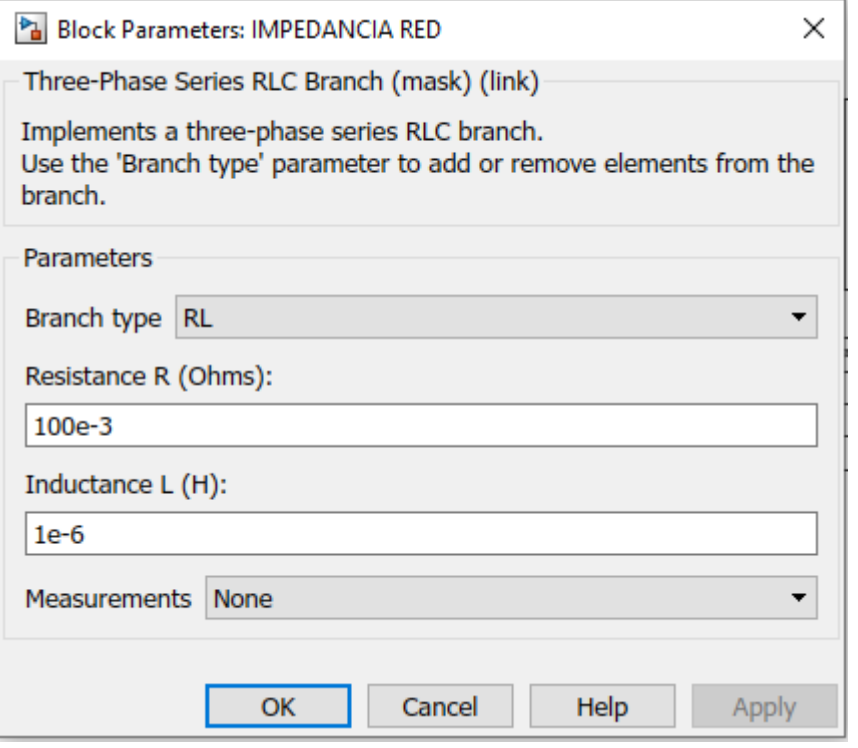

**Figura 23. Configuración bloque de impedancia RLC "Three-phase series RLC branch.**

La impedancia de la red es de tipo RL, con valor resistivo de 0.1Ω y con valor inductivo de 1μH.

#### **Configuración general "Three-phase programmable voltage source" [7]:**

#### **Branch Type (tipo de impedancia):**

En este apartado se selcciona el tipo de impedancia de la red, ya sea R (resistivo en ohmnios [Ω]), L (inductivo en henrios [H]), C (capacitivo en faradios [F]) o combinación de los mismos.

#### **Measurements (medidas):**

Se selecciona el tipo de medida que se quiere realizar de la impedancia, ya sea de voltaje, de corriente, de ambas o de ninguna si no se desea.

### **6.1.3. Medidas**

Este bloque alberga todas las variables necesarias para el analizador como se observa en la figura 24, y mediante una s-function se genera el script donde se recoge y analizan los datos.

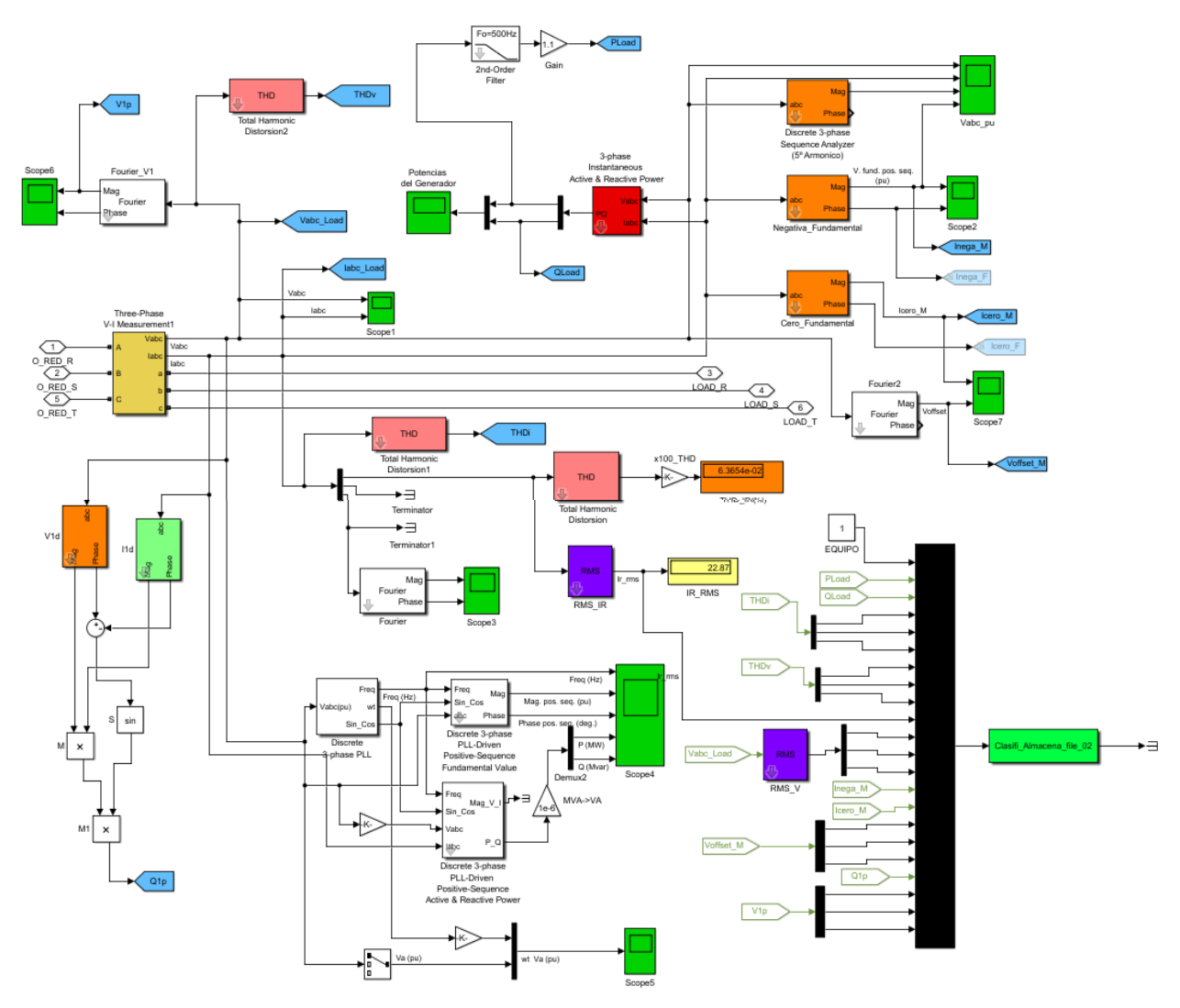

**Figura 24. Composición tercer bloque. Medidas.**

La S-Function, como se aprecia en la figura 25, es un bloque presente en la librería de Matlab, el cual consiste en un conjunto de entradas, un conjunto de estados y un conjunto de salidas, donde las salidas son una función del tiempo de simulación, de las entradas y de los estados [7].

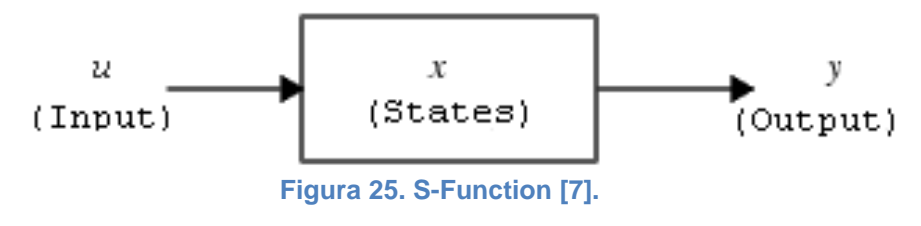

Las siguientes ecuaciones expresan las relaciones matemáticas entre las entradas, salidas, estados y tiempo de simulación [7].

$$
y = f_0(t, x, u) \to \text{salidas}
$$

$$
x = f_d(t, x, u) \to \text{derivadas}
$$

$$
x_{d_{k+1}} = f_u(t, x_c, x_{d_k}, u) \text{ donde } x = [x_c; x_d] \to \text{actualizaciones}
$$

Para entender mejor el funcionamiento de la función, se debe entender las etapas de simulación que presenta simulink [7]:

La primera etapa es la inicialización, donde Simulink incorpora bloques de biblioteca, propaga anchos de señal, tipos de datos y tiempos de muestra, evalúa los parámetros del bloque, determina el orden de ejecución del bloque y asigna memoria.

A continuación, se procede a la simulación. Simulink ejecuta los diferentes bloques según han sido determinados en la primera etapa. En cada bloque, mediante el uso de funciones, Simulink procede al cálculo de salidas y derivadas para cada muestra. La figura 26 muestra las diferentes etapas de una simulación.

Al tratarse de un bloque definible por el usuario, es posible la implementación de un archivo C que cumpla con los estándares. Solo basta con especificar el nombre del archivo en el campo correspondiente del cuadro de parámetros de a función, como se puede observar en la figura 27. Por otro lado, las variables t, x, u y flag definidas en el archivo C, son enviadas automaticamente a la s-función [7].

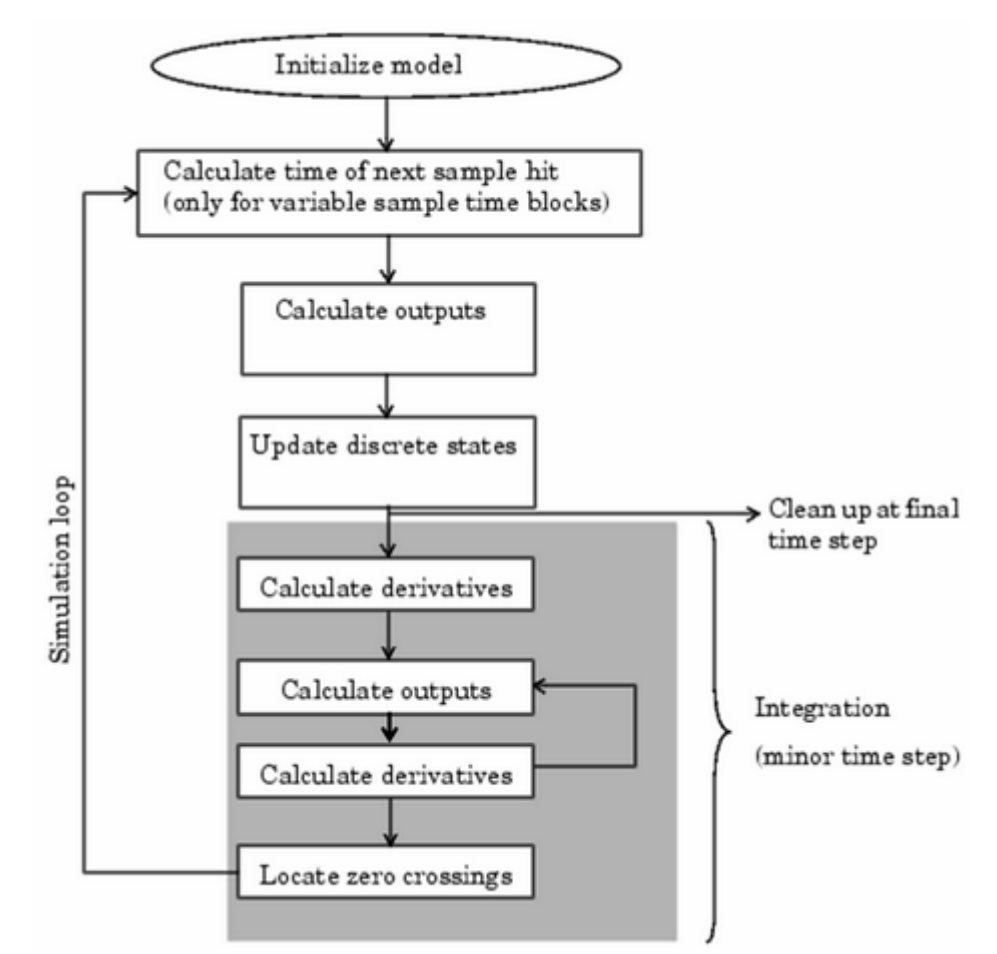

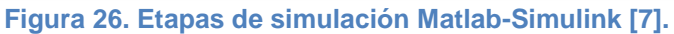

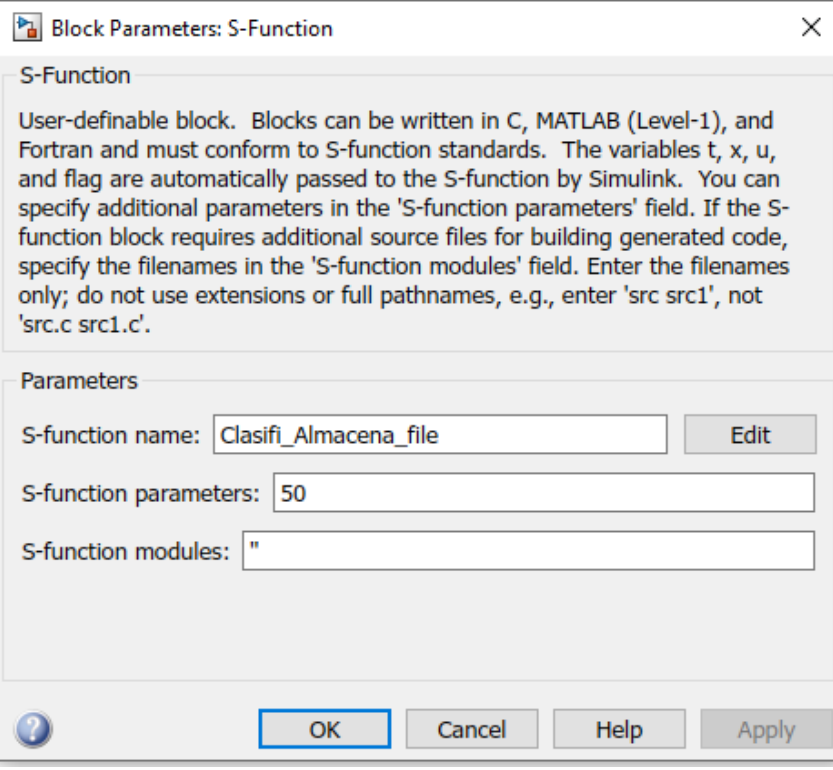

**Figura 27. Cuadro de parámetros: S-Function [7].**

#### **Configuración general "S-Function" [7]:**

#### **S-function name (nombre de la S-function)**

Si consta de un archivo C, se especifica el nombre del archivo correspondiente.

#### **S-function parameters (parámetros):**

Cantidad de iteraciones a obtener, es decir, contador del bucle de ejecución de la sfunction que delimita su permanencia en determinada etapa, flag.

#### **S-function modules (módulos):**

Este campo solo está requerido para la generación una función C MEX.

Tras la explicación de las diferentes características de la S-Function, se procede a mostrar las 22 variables medidas que dicha función recoge, y que son utilizadas para el cálculo de la calidad eléctrica, como muestra la figura 28.

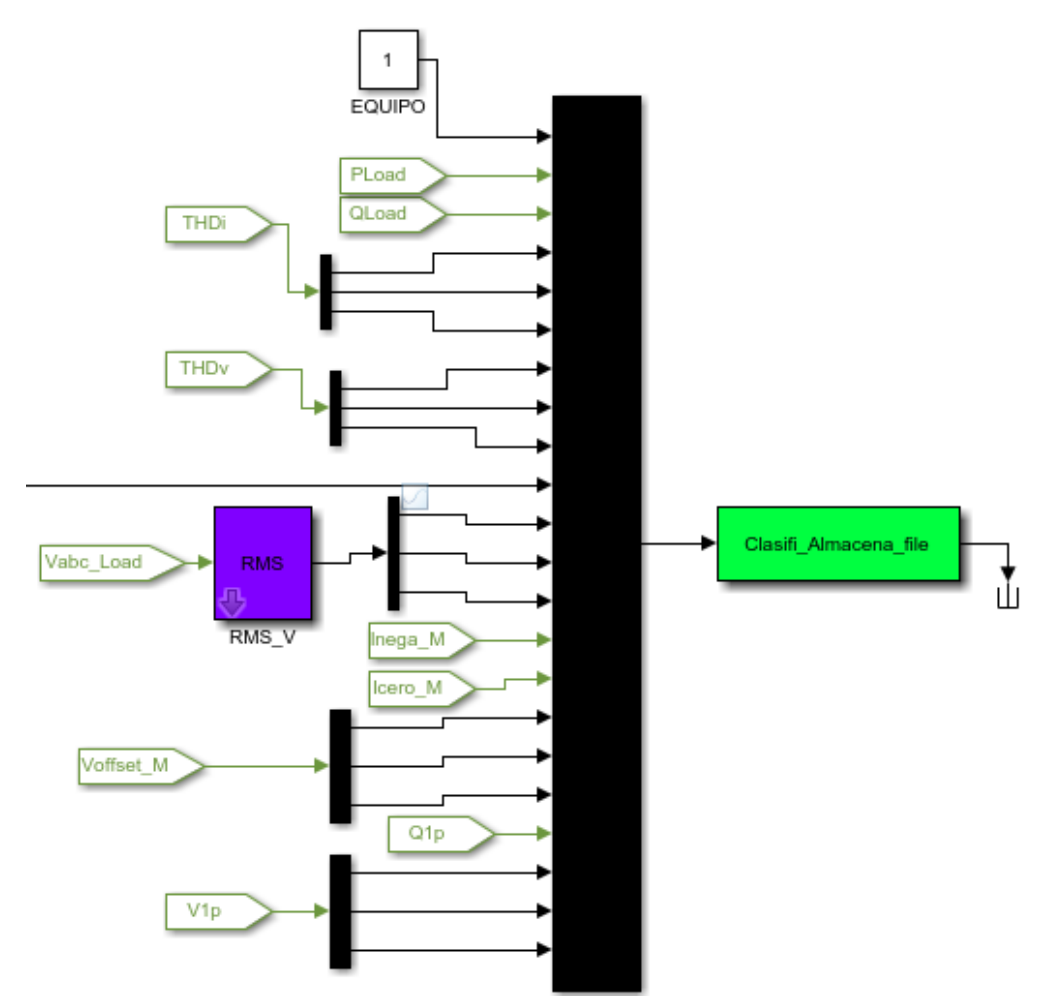

**Figura 28. Medidas de las variables necesarias para el análisis de la calidad eléctrica de la red y su introducción en el bloque S-Function.**

#### **Variables:**

Equipo:

Número de referencia del supuesto equipo usada para realizar las medidas de la calidad eléctrica.

PLoad:

Potencia activa de la carga en Vatios [w].

QLoad:

Potencia reactiva de la carga en VAr.

THDi:

THD de corriente (porcentaje de armónicos de corriente de la red).

• THDv:

THD de tensión (porcentaje de armónicos de tensión de la red).

Vabc\_Load (rms):

Tensiones simples eficaces de la carga.

• labc\_Load (rms):

Corrientes simples eficaces de la carga.

• Inega\_M:

Componente de secuencia inversa de la magnitud.

• Icero M:

Componente de secuencia homopolar de la magnitud.

Voffset\_M:

Tensión de offset de la carga.

 $\bullet$  Q1p:

Reactiva fundamental secuencia positiva (direta).

 $\bullet$  V1p:

Tensión fundamental secuencia positiva (direta).

## **6.1.4. Cargas**

Este bloque contiene las diferentes cargas que el sistema alimenta, como se observa en la figura 29, diferenciando entre dos tipos de cargas, lineal y no lineal.

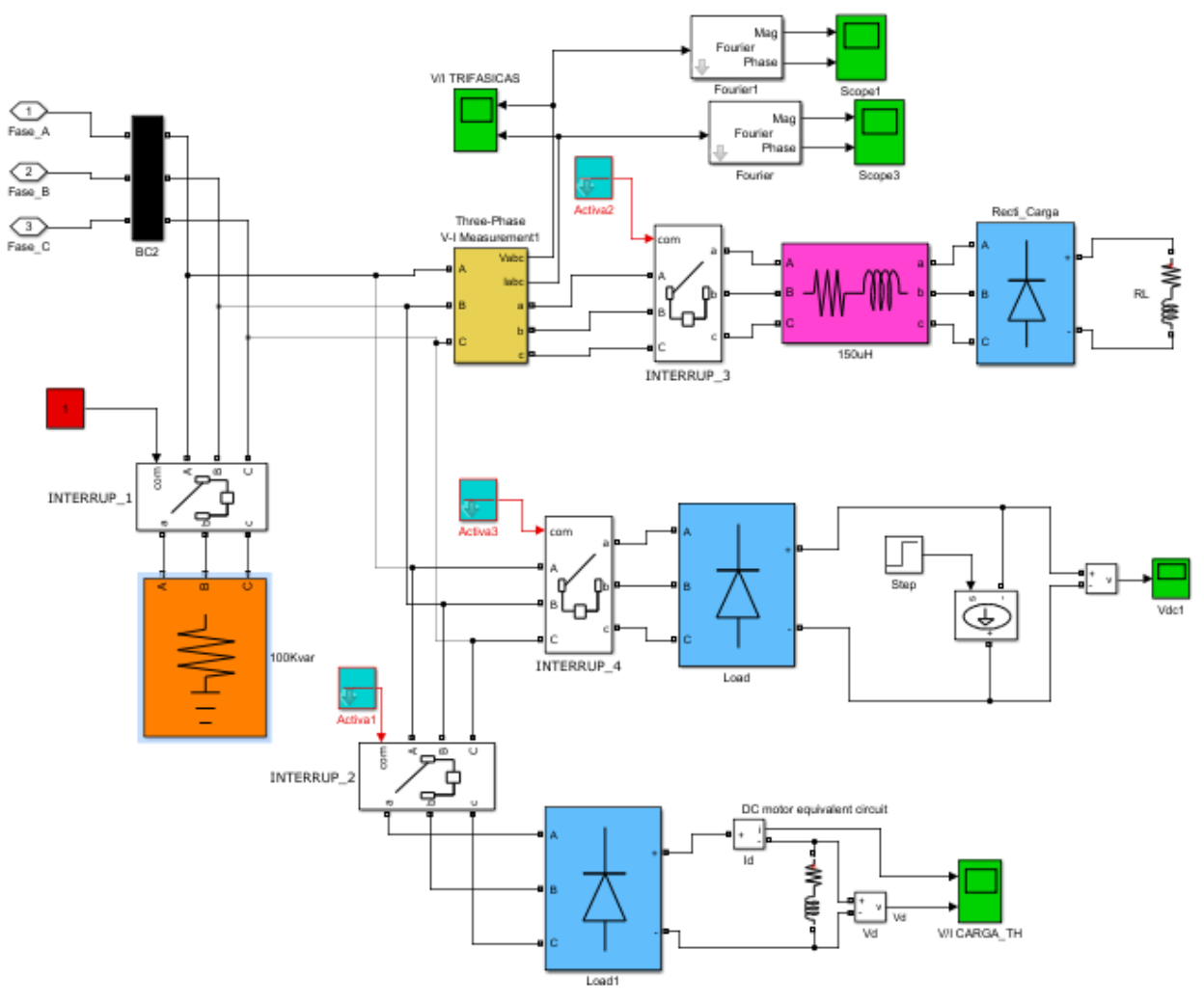

**Figura 29. Composición cuarto bloque. Cargas.**

## **6.1.4.1. Carga lineal**

El sistema consta de una única carga lineal, figura 30, que como ya se explica en el apartado 3.2.1 de este documento, una carga lineal es aquella que al ser alimentada por una señal sinusoidal, su respuesta es sinusoidal y de misma frecuencia, es decir, su variación es constante.

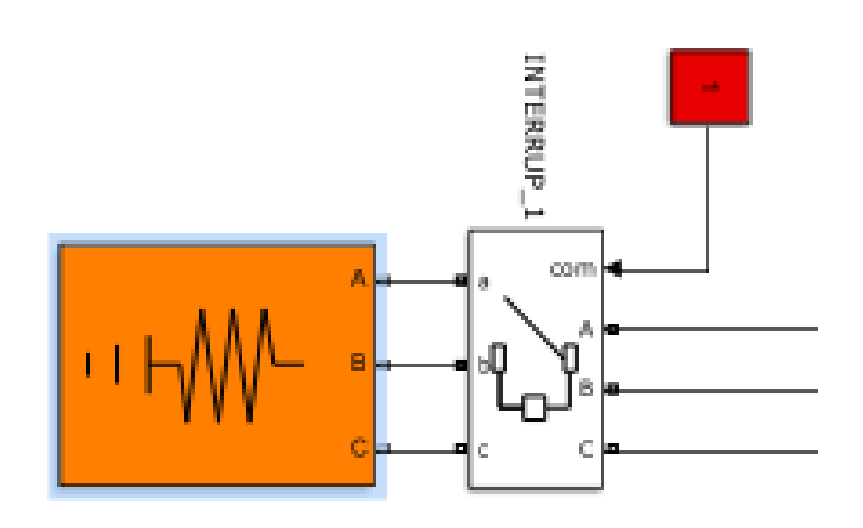

**Figura 30. Carga lineal.**

En este caso, se usa un bloque RLC, figura 31, configurado para que su consumo sea de 10 kW, por lo tanto, únicamente consume potencia activa.

#### **Configuración más relevante "Three-Phase Series RLC Load" [7]:**

#### **Active power P (W):**

Parámetro que dicta la cantidad de potencia activa que consume la carga.

#### **Inductive reactive power QL (positive VAr):**

Parámetro que dicta la cantidad de potencia reactiva inductiva que consume la carga.

#### **Capacitive reactive power QC (negative VAr):**

Parámetro que dicta la cantidad de potencia reactiva capacitiva que consume la carga.

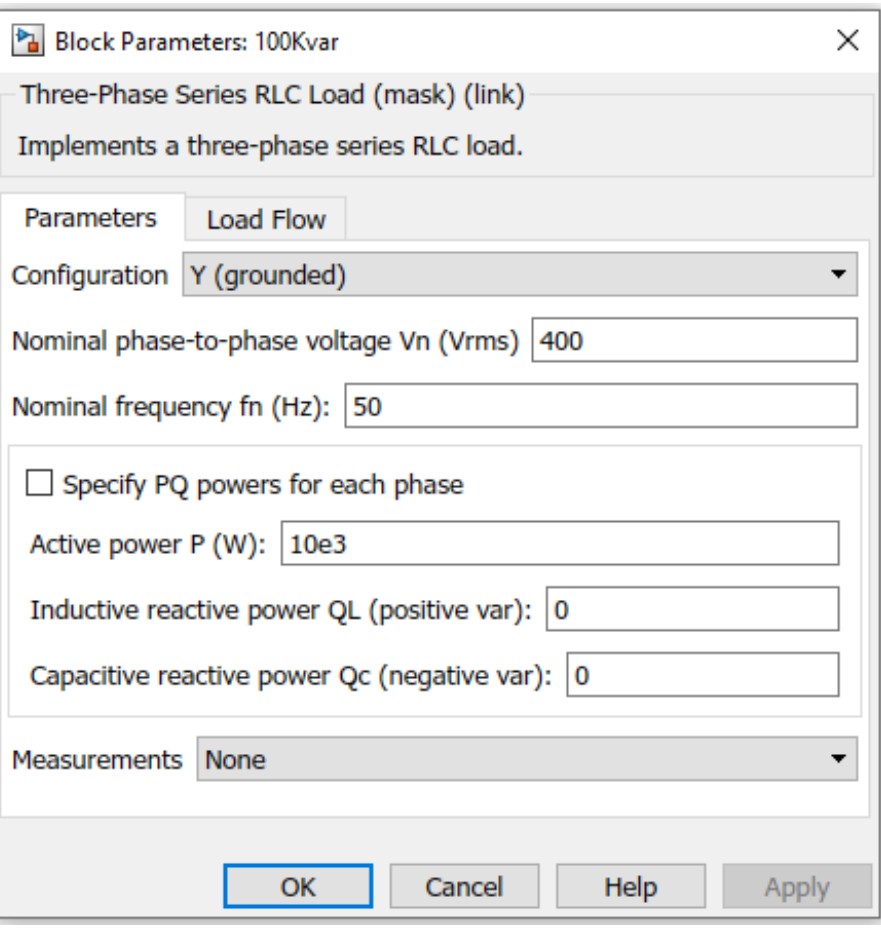

**Figura 31. Configuración bloque "Three-Phase series RLC Load".**

## **6.1.4.2. Carga no lineal**

El sistema consta de 3 cargas no lineales, figura 32, 33 y 34, que como ya se explica en el apartado 3.2.2 de este documento, una carga no lineal es aquella que la representación de sus valores instantáneos no es una recta, es decir, su variación no es constante.

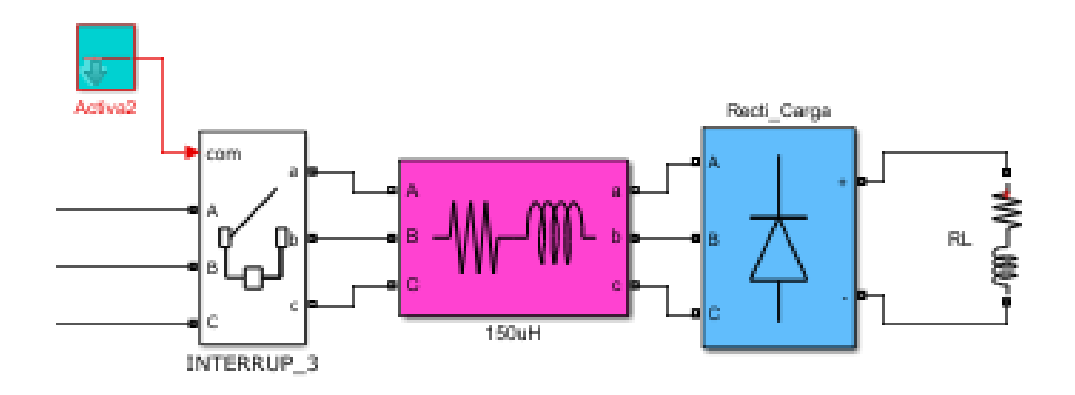

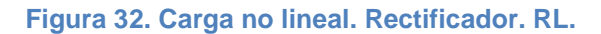

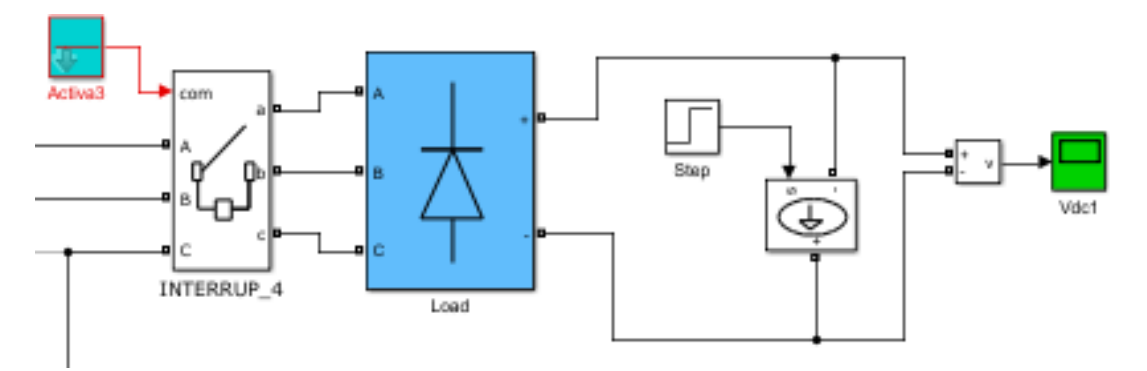

**Figura 33. Carga no lineal. Convertidor. Fuente de corriente.**

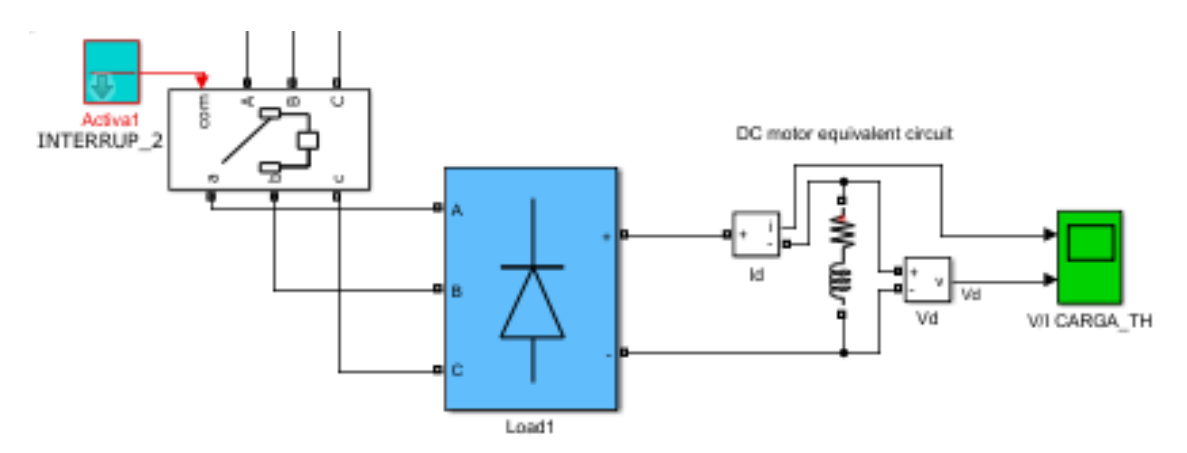

**Figura 34. Carga no lineal. Rectificador. Circuito equivalente motor DC.**

Las 3 cargas presentan un rectificador, acoplado en cada caso a un tipo de circuito. Este dispositivo no es lineal, por lo que genera irregularidades en la red trifásica y presenta un gran factor para los desequilibrios de la misma.

El bloque "Universal Bridge", figura 35, implementa un convertidor de potencia trifásico universal. Contiene seis interruptores de alimentación en configuración puente. El convertidor presenta varios parámetros configurables, como se observa en la figura 36 [7].

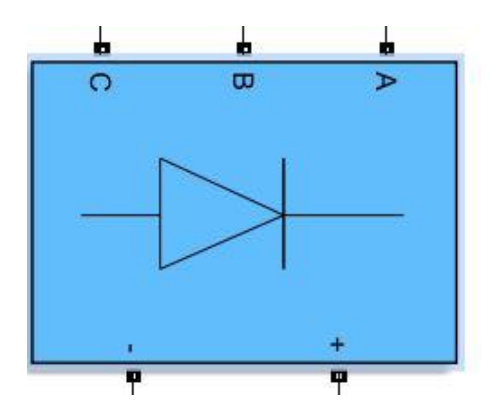

**Figura 35. "Universal Bridge". rectificador trifásico.**

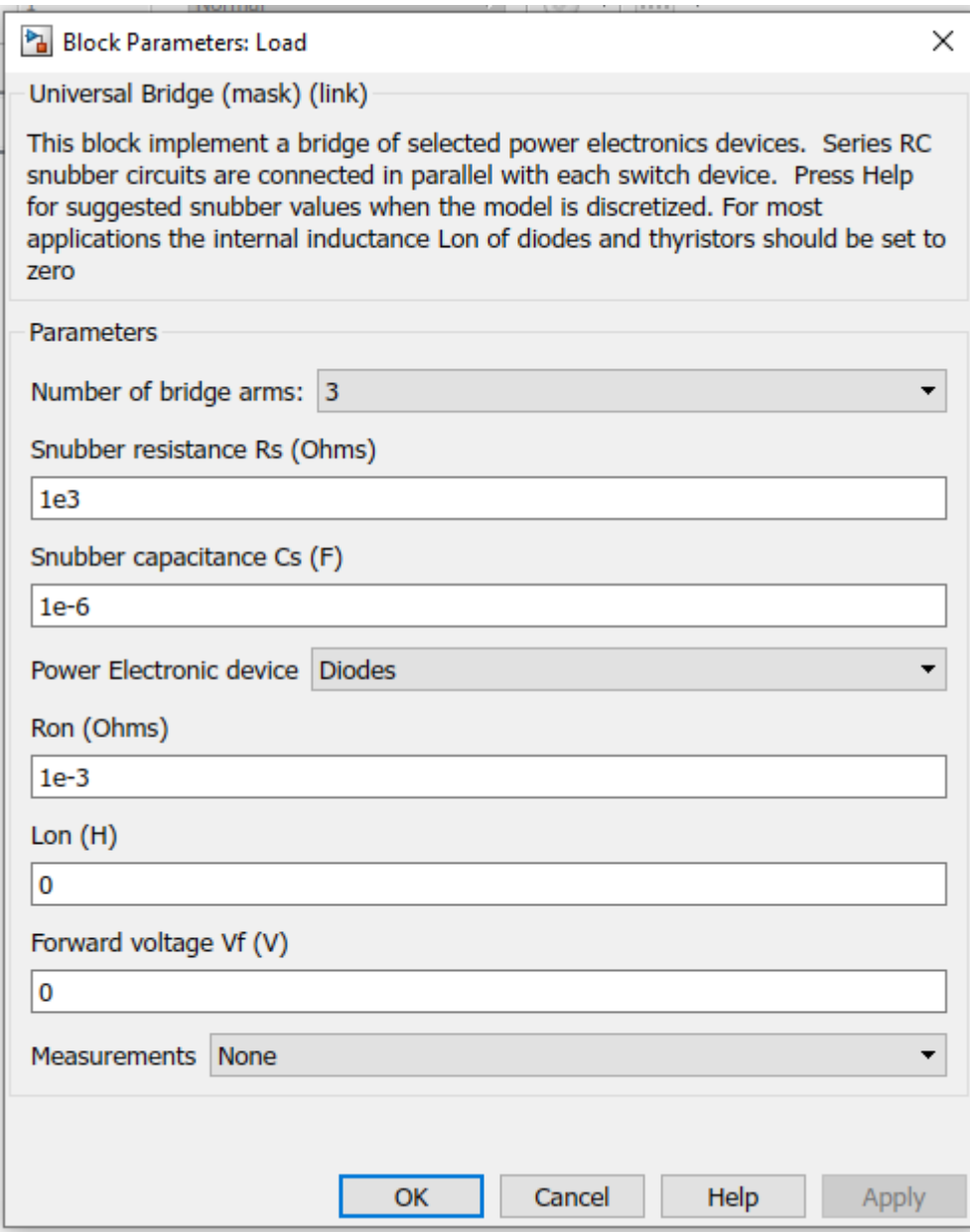

**Figura 36. Parametros configurables "Universal Bridge".**

#### **Configuración general "Universal Bridge" [7]:**

#### **Number of bridge arms (número de puentes):**

Selecciona el número de fases del sistema a convertir. Selecciona 1 o 2 para un sistema monofásico, 3 para un sistema trifásico.

#### **Snubber resistance Rs (resistencia amortiguadora):**

Este parámetro da valor a la resistencia amortiguadora (Ω). Si esta fuese infinita eliminaría las amortiguciones.

#### **Snubber capacitance Cs (capacidad de amortiguamiento):**

Este parámetro da valor a la capacidad amortiguadora (F). Si esta fuese 0 eliminaría las amortiguaciones y si fuese infinita se obtendría una amortiguación resistiva.

#### **Power electronic device (dispositivo electrónico):**

Se selecciona el tipo de dispositivo electrónico que será el puente.

**Ron:**

Resistencia interna del dispositivo seleccionado en ohmnios (Ω).

**Lon:**

Inductancia interna del dispositivo seleccionado en henrios (H).

#### **Forward voltage Vf (voltaje Vf):**

Este parámetro se puee configurar solo si se elige el diodo como dispositivo.

#### **Measurements (medidas):**

Selección del tipo de medida en el puente.

## **6.1.5. Bloques Matlab-Simulink**

Se resalta la importancia de ciertos bloques presentes en la librería de Matlab-Simulink, necesarios para realizar el diseño y las medidas oportunas.

A continuación, se enumeran los diferentes bloques de Matlab usados:

 "Three-Phase": permite obtener las medidas de tensión e intensidad de las líneas a las que se conecta.

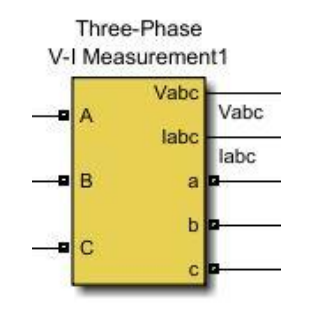

**Figura 37. "Three-Phase Measurement [7]"**

"Fourier ": calcula la transformada de Fourier.

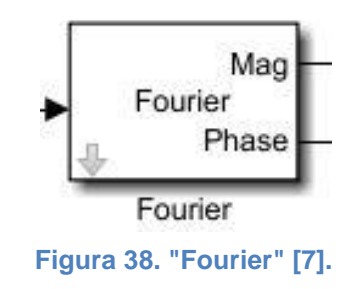

"Fault Braker": genera desequilibrios en las redes trifásicas.

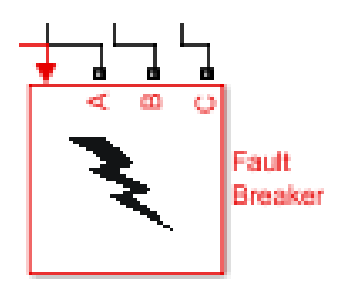

**Figura 39. "Fault Braker" [7].**

"RMS": calcula el valor eficaz.

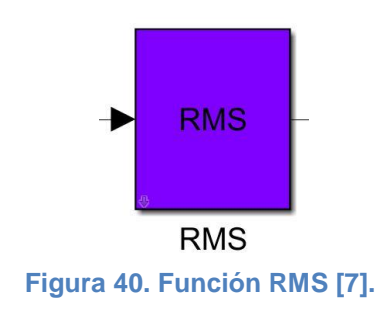

"Scoope": permite visualizar la forma de onda de las señales elegidas.

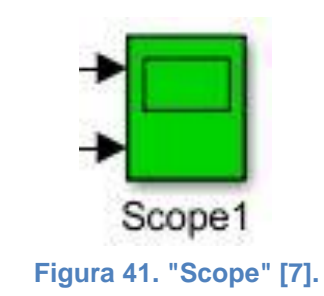

"THD": muestra la distorsión armónica total.

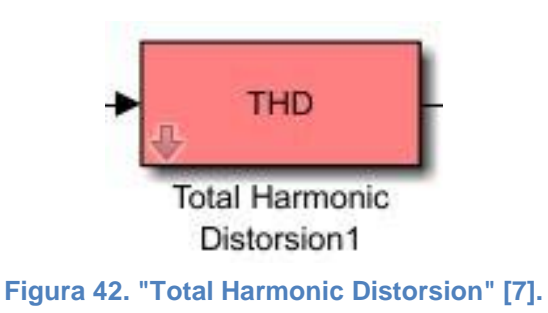

## **6.2. Teoría**

En este apartado, se exponen las fórmulas correspondientes a la norma (IEEE, Std. 1459 de 2010) extendida a sistemas trifásicos [10].

A continuación, se muestran las fórmulas necesarias para el cálculo de las diferentes potencias, figuras 44, 45 y 46 [10]:

$$
P_{1p}^{\ast}==3V_1^{\ast}I_1^{\ast}cos\theta_1^{\ast}
$$

**Figura 43. Potencia activa fundamental de secuencia positiva [10].**

$$
\mathrm{Q}_1^+ = \mathrm{Q}_a^+ + \mathrm{Q}_b^+ + Q_c^+ = 3 \mathrm{V}_1^+ \mathrm{I}_1^+ \text{sen} \theta_1^+
$$

**Figura 44. Potencia reactiva fundamental de secuencia positiva [10].**

$$
\left(S_{1}^{*}\right)^{2} = \left(P_{1}^{+}\right)^{2} + \left(Q_{1}^{+}\right)^{2} = \left(3V_{1}^{+}I_{1}^{*}\right)^{2}
$$

**Figura 45. Potencia aparente de secuencia positiva [10]**

$$
p_z^\pm = V_1^* I_1^- \text{cos}\left(\theta_{1^\mp_2 z \phi}\right) - V_1^* I_1^- \text{cos}(2\omega_1 t + \theta_1^-)
$$

**Figura 46. Potencia instantanea por fase [10].**

## **6.3. Programación**

Se observa en la figura 47 y 48, los flujogramas del código implementado para la realización del analizador de la calidad eléctrica.

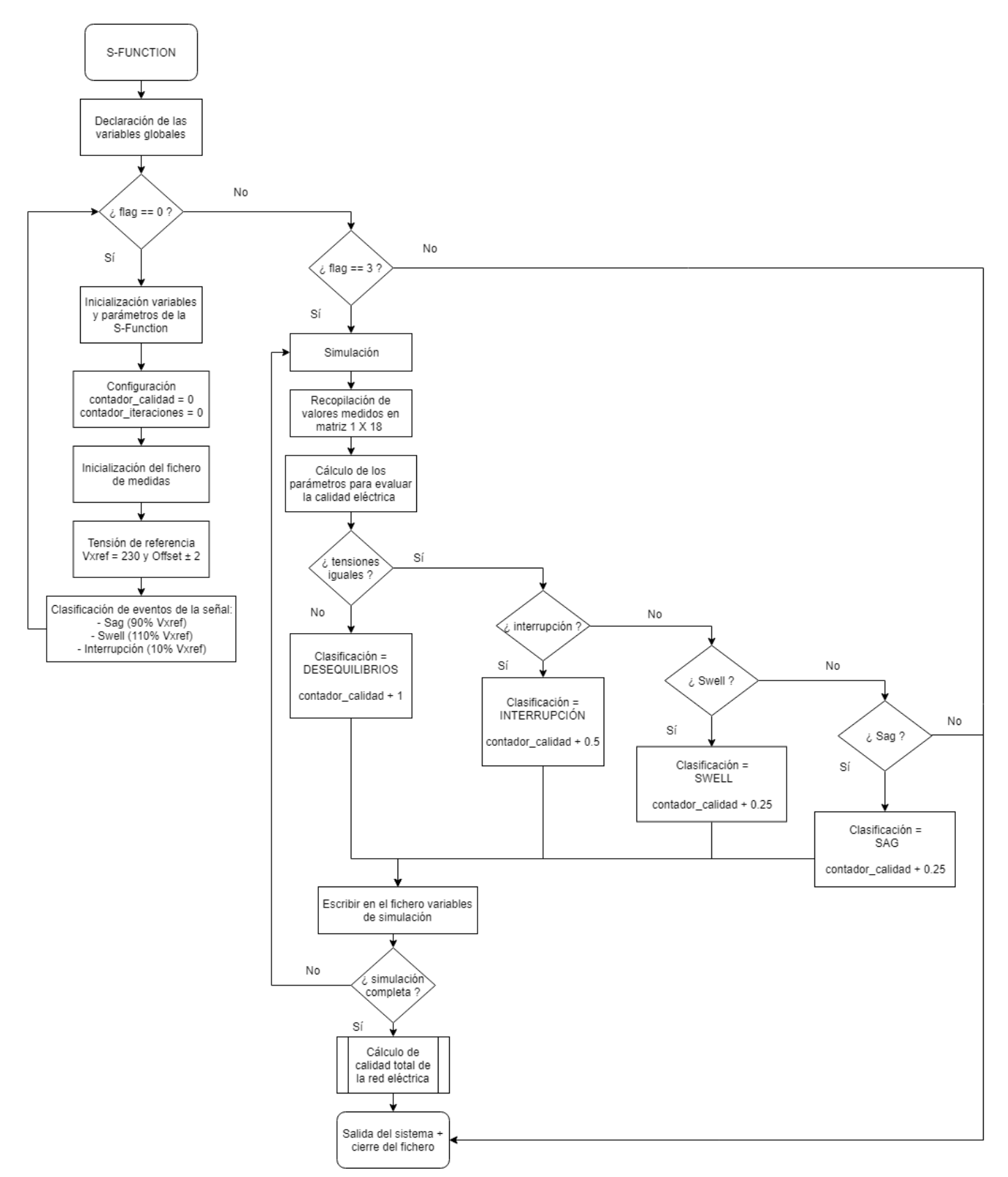

54 **Figura 47. Flujograma del código implementado en la función "S-Function".**

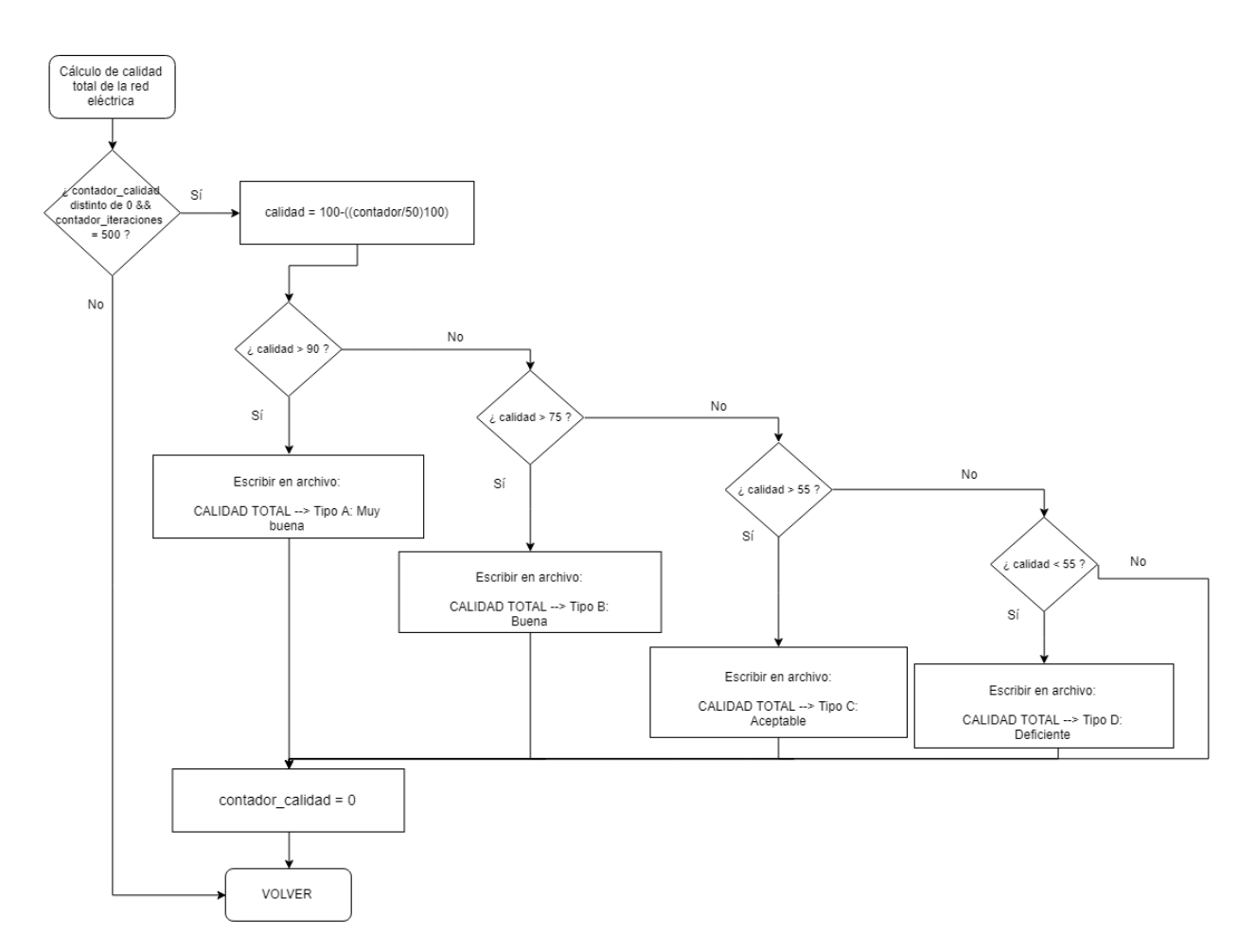

**Figura 48. Flujograma del código implementado para el cálculo de la calidad total de la red eléctrica.**

A continuación, se procede a la explicación del código con la ayuda del mismo, para de esta forma facilitar la comprensión.

#### **Código implementado:**

En primer lugar, se declara la función S-Functión con los parámetros de entrada pertinentes.

function  $[sys,x0,str,ts] = Classifi$  Almacena file(t,x,u,flag,Fm)

Seguidamente, se declaran las variables globales necesaria como tipo "persistent".

% Variables globales

```
persistent Ts;
persistent nm;
persistent contador;
persistent i;
persistent calidad;
```

```
persistent Sa;
persistent error;
```
También se declaran las variables necesarias para almacenar los datos obtenidos tras las medidas.

```
%%%%%%%%%%%%%%%%%%%%%%%%%%%%%
%%% MEDIDAS
persistent Equipo; %% Numero del equipo [1]
persistent Pload; %% Potencia Activa [2]
persistent Qload;
persistent THDi a; %% Distorsion armonica corriente-Fase-a [4]
persistent THDi b;
persistent THDi<sup>c</sup>;
persistent THDv a; %% Distorsion armonica Tension-Fase-a [7]
persistent THDv b;
persistent THDv c;
persistent Ic rms; %% ... [10]
persistent Va_rms;
persistent Vb_rms;
persistent Vc<sup>T</sup>rms; % ... [13]
persistent Inega_M;
persistent Icero_M;
persistent Voffset M; %% ... [16]
persistent Q1p; %% Reactiva fundamental secuencia positiva(direta) [17]
persistent V1p; %% Tension fundamental secuencia positiva(direta) [18]
%%%%%%%%%%%%%%%%%%%%%%%%%%%%%
persistent Vx_ref;
persistent ref_sup;
persistent ref inf;
persistent V Sag;
persistent V Swell;
persistent V interrup;
persistent Va_mayor;
persistent Vb_mayor;
persistent Vc_mayor;
persistent Va_menor;
persistent Vb_menor;
persistent Vc_menor;
persistent Vx_Suma_Mayor;
persistent Vx_Suma_Menor;
persistent S;
```

```
persistent PF;
persistent Pdeseq; %% Potencia de Asimetria o desequilibrios ...
persistent V_CLASIFICA;
persistent fileID;
```
Una vez ya se han declarado todas las variables pertinentes, estas se inicializan junto a los parámetros de la función.

```
%%%%%%%%%%%%%%%%%%%%%%%%%%%%%%%%%%%%%%%%%%%%%%%%%%%%%%%%%%%%%%%%%%%%%%%%%%
%%=========================================================================
% *** Inicializar Variables y parametros de la S-Function
%=========================================================================
if flag == 0 % Inicializacion de valores
sizes = simsizes;
sizes.NumContStates = 0;
sizes.NumDiscStates = 1;
sizes.WumOutputs = 1;sizes.WumInputStream = 22;sizes.DirFeedthrough = 1;
sizes.NumSampleTimes = 1; \frac{1}{8} at least one sample time is needed
sys = simsizes(sizes);
% sys=[1,0,1,1,0,0];x0 = [0];str = [];
ts = [0];
```
Como bien se indica en el comentario adjunto al periodo de muestreo, este valor será configurado desde la ventana del simulador. Más adelante se hará referencia en este documento.

```
Ts=1/Fm; %% Periodo de muestreo de la función, se indica desde la ventana 
de entrada...
nm=1;
Sa=0;
```
Se resetean los contadores que serán utilizados en el cálculo de la calidad total.

```
contador=0; %%Se configura contador de calidad a 0
i=0; %%Se configura contador de iteraciones a 0
%% Abrir FICHERO: medida_ID.txt
fileID = fopen('medida ID.txt','w');
fprintf(fileID,'Equipo Pload Qload PF THDi a THDi b
THDic Icrms THDv_a THDv_b THDv_c Va_rms Vb_rms Vc_rms
Inega M Icero M Voffset M Q1p V1p Pdeseq V CLASIFICA
\langle r \rangle n');
```
El valor de tensión de referencia RMS y el de Offset, se fijan en 230 V y  $\pm$  2 V respectivamente, determinando el valor ideal esperado en la medida analizada.

```
Vxref=230; %% Tension de referencia de Vrms
ref sup= 2; %% OFFSET de +/- 2 voltio
ref\bar{1}nf= 2;
```
Según las especificaciones vistas anteriormente en la normativa de aplicación, se delimitan los valores límite de Sag, Swell e interrupción.

```
%%%% Clasificacion del Evento de la señal Vrms.....
V Sag = 0.9 * Vxref;V Swell = 1.1 * Vxref;
V interrup = 0.1 * Vxref;
%%%%%%%%%%%%%%%%%%%%%%%%%%%%%%%%%%%%%%%%%%%%%%%%%%%%%%%%%%%%%%%%%%%%%%%%%%
88elseif flag==2
```
%%%%%%%%%%%%%%%%%%%%%%%%%%%%%%%%%%%%%%%%%%%%%%%%%%%%%%%%%%%%%%%%%%%%%%%%%%  $%$ 

A continuación, da comienzo la simulación, donde se observa como los valores analizados se almacenan en una matriz 1 X 18.

```
elseif flag==3 %% Entra cada tiempo de SIMULACION
Equipo=u(1); \frac{1}{2} Equipo numero...
Pload=u(2); %% P
Qload=u(3); % % Q
```
Se calcula la potencia aparente para determinar el factor de potencia de la red.

```
S=sqrt(u(2)*u(2) + u(3)*u(3)); % Potencia Aparente
PF= Pload/S; %% Factor de Potencia ...
THDi a=u(4);
THDi\bar{\text{b}}=u(5);
THDicc=u(6);888THDv a=u(7);THDv\bar{\text{b}}=u(8);
THDv<sup>c=u(9);</sup>
88Ic rms=u(10);88<sub>8</sub>Va rms=u(11);
Vb rms=u(12);Vc rms=u(13);88
```

```
Inega M=x(14);
Icero M=u(15);
Voffset M=u(16);
Q1p=u(17);V1p=u(18);
```
Mediante la siguiente fórmula, se calcula la potencia de asimetría.

```
%%%% Calcular Potencia de Asimetria o Desequilibrios ...
Pdeseq=3*V1p*(sqrt(Inega_M*Inega_M + Icero_M*Icero_M));
%%%%%%%%%%%%%%%%%%%%%%%%%%%%%%%%%%%%%%%%%%%
if t>=(nm*Ts) %% Si se ha rebasado el tiempo establecido por el t de 
muestreo...
    nm=nm+1;
%%%%%%%%%%%%%%%%%%%%%%%%%%%%%%%%%%%%%%%%%%%%%%%%%%%%
%%% TRATAMIENTO DE LAS TENSIONES Va, b, c
Va mayor=0;
Vb mayor=0;
Vc mayor=0;
Va_menor=0;
Vb_menor=0;
Vc menor=0;
Vx Suma Mayor=0;
Vx Suma Menor=0;
```
A continuación, se procede al cálculo de la mayor y menor tensión de red, para posteriormente usarlas en el análisis de anomalías.

```
%%%%% CALCULAR MAYOR DE LA TENSIONES DE RED %%%%
%%% Varms mayor que el resto ....
if (Va_rms > (Vb_rms+ref_sup)) && (Va_rms > (Vc_rms+ref_sup))
   Va mayor=1;
end
%%% Vbrms mayor que el resto ....
if (Vb_rms > (Va_rms+ref_sup)) && (Vb_rms > (Vc_rms+ref_sup))
   Vb mayor=1;
end
%%% Vcrms mayor que el resto ....
if (Vc rms > (Vb rms+ref sup)) && (Vc rms > (Va rms+ref sup))
   Vc mayor=1;
end
%%%%% CALCULAR MENOR DE LA TENSIONES DE RED %%%%%%%%%%%%%%%%%%%%%
%%% Varms menor que el resto ....
if (Va_rms < (Vb_rms-ref_inf)) && (Va_rms < (Vc_rms-ref_inf))
   Va menor=1;
end
```

```
%%% Vbrms menor que el resto ....
if (Vb_rms < (Va_rms-ref_inf)) && (Vb_rms < (Vc_rms-ref_inf))
    Vb menor=1;
end
%%% Vcrms menor que el resto ....
if (Vc rms < (Vb rms-ref inf)) && (Vc rms < (Va rms-ref inf))
   Vc<sup>-menor=1;</sup>
end
%%%% Calcular si las tensiones son Iguales o diferentes (Desequilibradas)
Vx Suma Mayor= Va mayor + Vb mayor + Vc mayor;
Vx_Suma_Menor= Va_menor + Vb_menor + Vc_menor;
```
Las posibles perturbaciones de la red se dividen en 4 posibles casos en orden de prioridad, y se les otorga un valor (valor máximo de 1), según su grado de importancia, que será sumado a la variable contador:

> Si las tensiones de cada fase presentan discrepancias se habla de desequilibrios en la red. Presenta un grado de importancia de 1.

Si por el contrario estas son iguales:

- o Presentará interrupción cuando alguna de las fases presente un valor menor al 10% del valor de referencia. Presenta un grado de importancia de 0.5.
- o Swell, si el valor de tensión supera el 110% del valor de referencia. Presenta un grado de importancia de 0.25.
- o Sag, si el valor de tensión es inferior al 90% del valor de referencia. Presenta un grado de importancia de 0.25.

```
%%% TENSIONES IGUALES ??? %%%%%%%%%%%%%%%%%%%%%%%%%%%%%%%%%%%%%%
if (Vx Suma Mayor == 0) && (Vx Suma Menor == 0)
    %% Evento == INTERRUPCION DE LINEA ???
     if (Va_rms < V_interrup ) 
              V CLASIFICA = 'PARADA';
              \overline{\text{contador}} = \text{contador} + 0.5%% Evento == SWELL ???
    elseif (Va_rms > V_Swell)
              V CLASIFICA = 'SWELL';
              \overline{\text{contador}} = \text{contador} + 0.25 %% Evento == SAG ???
          elseif (Va_rms < V_Sag) 
              V CLASIFICA = \overline{ '}SAG';
              \bar{\text{contador}} = \text{contador} + 0.25 else %% Todas Tensiones son Correctas
          V_CLASIFICA = 'OK'; 
     end
else %%% TENSIONES DIFERENTES ??? %%%%%
     V_CLASIFICA = 'DESEQUILIBRIOS';
    \overline{\text{contador}} = \text{contador} + 1;end
```
Se transcriben los datos analizados al fichero del informe.

```
%%%%%%%%%%%%%%%%%%%%%%%%%%%%%%%%%%%%%%%%%%%%%%%%%%%%%%%%%%%%%%%%%%%%%%%%%%
%%%%%%%%%%%
%%% Escribir medidas en el FICHERO de TEXTO ....
fprintf(fileID,' %d %6.2f %6.2f %6.2f %6.2f %6.2f 
%6.2f',Equipo,Pload,Qload,PF,THDi_a,THDi_b,THDi_c);
fprintf(fileID,' %6.2f %6.2f %6.2f %6.2f %6.2f %6.2f 
%6.2f',Ic_rms,THDv_a,THDv_b,THDv_c,Va_rms,Vb_rms,Vc_rms); 
fprintf(fileID,' %6.2f %6.2f %6.2f %6.2f %6.2f %6.2f 
%s\r\n',Inega M,Icero M,Voffset M,Q1p,V1p,Pdeseq,V CLASIFICA);
i=i+1; %%Actualizar contador
%%%%%%%%%%%%%%%%%%%%%%%%%%%% 
end
```
Finalmente, tras haberse completado los 50 ciclos y los datos de cada ciclo estén almacenados, se dicta la calidad total del sistema trifásico analizado con el uso de la siguiente fórmula, que representa el porcentaje de muestras sin perturbaciones.

> $cali = 100 (contador perturbaciones \cdot 100)$  $\frac{n}{n^{\circ}}$  de ciclos/muestras

La variable contador es igual al nivel representativo de perturbaciones y el nº de ciclos la cantidad de muestras tomadas.

La calidad total puede ser de 4 tipos:

- Tipo A: Muy buena. Si el porcentaje de las medidas libres de perturbaciones frente a las medidas que presentan perturbaciones, es mayor del 90%.
- Tipo B: Buena. Si el porcentaje de las medidas libres de perturbaciones frente a las medidas que presentan perturbaciones, es mayor del 75%.
- Tipo C: Aceptable. Si el porcentaje de las medidas libres de perturbaciones frente a las medidas que presentan perturbaciones, es mayor del 55%.
- Tipo D: Deficiente. Si el porcentaje de las medidas libres de perturbaciones frente a las medidas que presentan perturbaciones, es menor del 55%.

```
%%CÁLCULO DE CALIDAD ELÉCTRICA TOTAL
if (i == 50 \& contador \sim= 0)
calidad = 100 - ((contador*100)/50)
if(calidad > 90)
     fprintf(fileID,' CALIDAD TOTAL --> Tipo A: Muy buena\r\n');
    contador = 0; else if(calidad > 75)
     fprintf(fileID,' CALIDAD TOTAL --> Tipo B: Buena\r\n');
    contador = 0;
    else if(calidad > 55)
    fprintf(fileID,' CALIDAD TOTAL --> Tipo C: Aceptable\r\n\cdot\r\n;
    contador = 0;
    else if(calidad \langle 55 \rangle fprintf(fileID,' CALIDAD TOTAL --> Tipo D: Deficiente\r\n'); 
    contador = 0;
         end
         end
         end
end 
end
```
Por último, se procede a salir del sistema y cerrar el archivo de informe.

%% SALIDA  $sys = [Sa];$ %%%%%%%%%%%%%%%%%%%%%%%%%%%%%%%%%%%%%%%%%%%%%%%%%%%%%%%%%%%%%%%%%%%%%%%%%%  $88$ 

else

 $sys = [Sa];$ fclose(fileID);

end % end mdlTerminate

## **6.4. Simulador**

En este apartado se realizarán las simulaciones de la red trifásica oportunas, para verificar el correcto análisis de las muestras, perturbaciones, etc…

La simulación será de 1 s, debido a que al ser un entorno controlado donde las perturbaciones son producidas por el usuario, 1 s de simulación basta para extrapolar los resultados obtenidos a simulaciones más largas y prolongadas.

Se tomarán 50 muestras por simulación, con un periodo de muestreo de 20 ms y Matlab estará configurado con un periodo de discretización de 5 μs. Los tiempos de simulación se pueden observar en la figura 49.

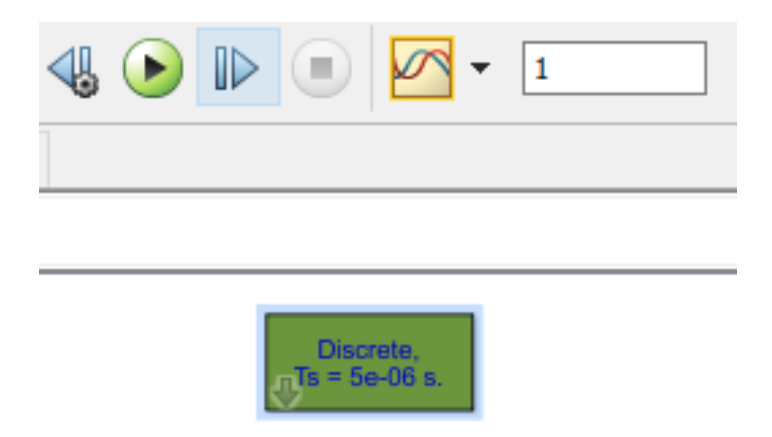

**Figura 49. Tiempo de simulación y periodo de discretización.**

A continuación, se procede a realizar 2 simulaciones para comprobar la correcta funcionalidad del analizador de calidad.

## **6.4.1. Simulaciones**

## **6.4.1.1. Primera simulación**

En primer lugar, se conecta la carga lineal a la red, sin embargo, el generador se configura para que genere los armónicos 3 y 5 seguidamente, se procede a su simulación.

#### **Resultados obtenidos:**

A continuación, se analiza una de las muestras correspondiente a la tabla 1:

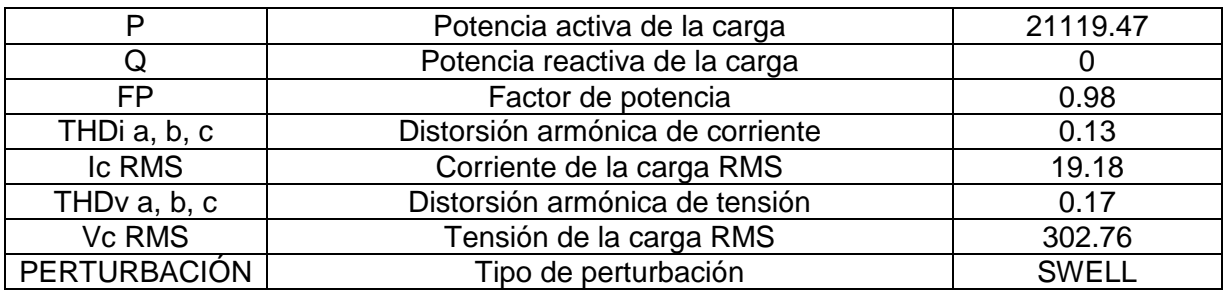

**Tabla 1. Muestra simulación número 1.**

En las figuras 50 y 51, se puede observar la simulación completa.

Informe simulación calidad: Bloc de notas

Archivo Edición Formato Ver Ayuda

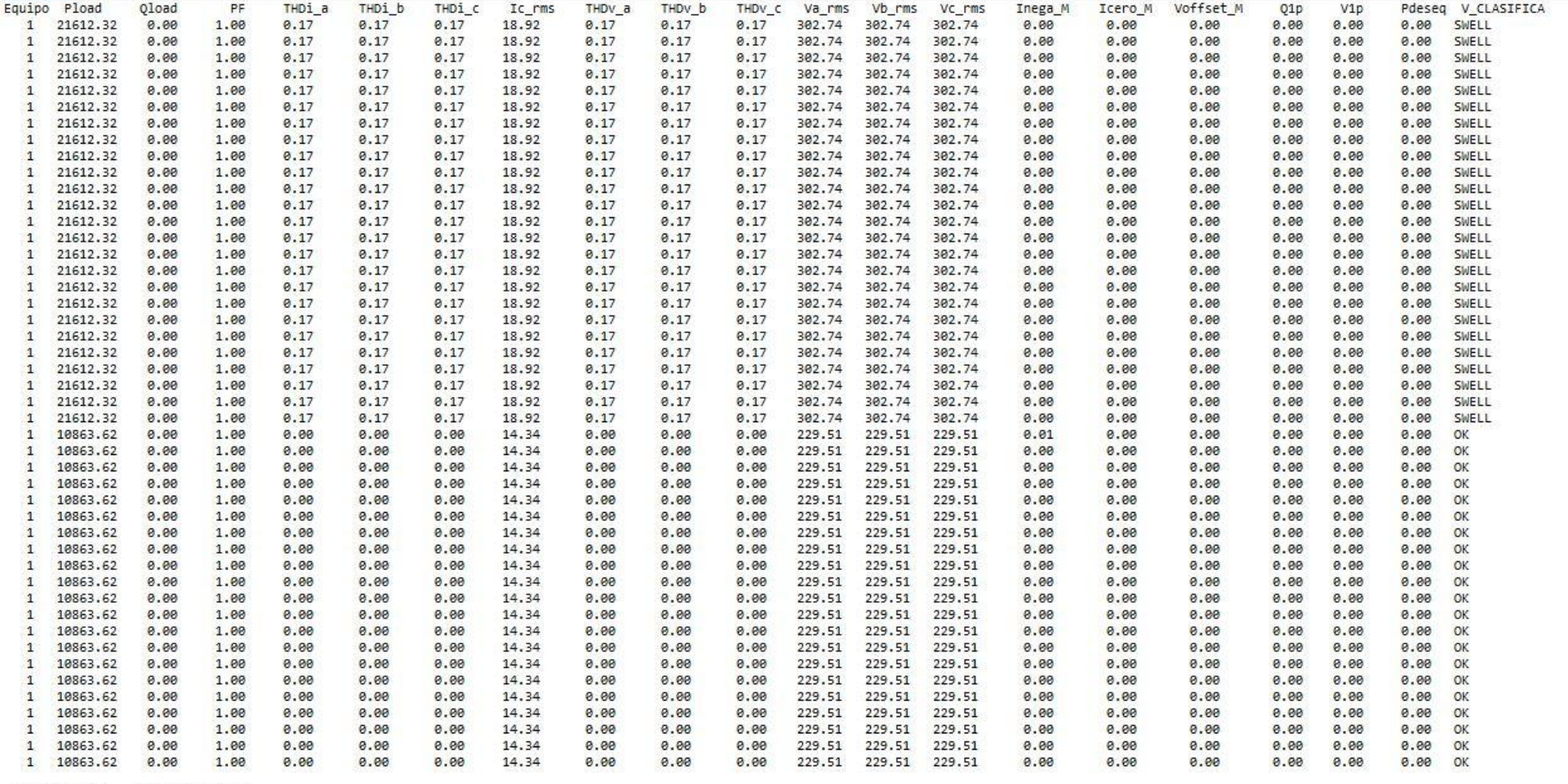

CALIDAD TOTAL --> Tipo B: Buena

 $\overline{\phantom{a}}$ 

**Figura 50. Extracto de medidas informe primera simulación. Calidad tipo A: Buena.**

 $\Box$  $\times$ in 1911.<br>Tarihin ingenisasi kanali sebagai kanali sebagai kanali sebagai kanali sebagai kanali sebagai kanali sebagai k<br>Sebagai kanali sebagai kanali sebagai kanali sebagai kanali sebagai kanali sebagai kanali sebagai kana

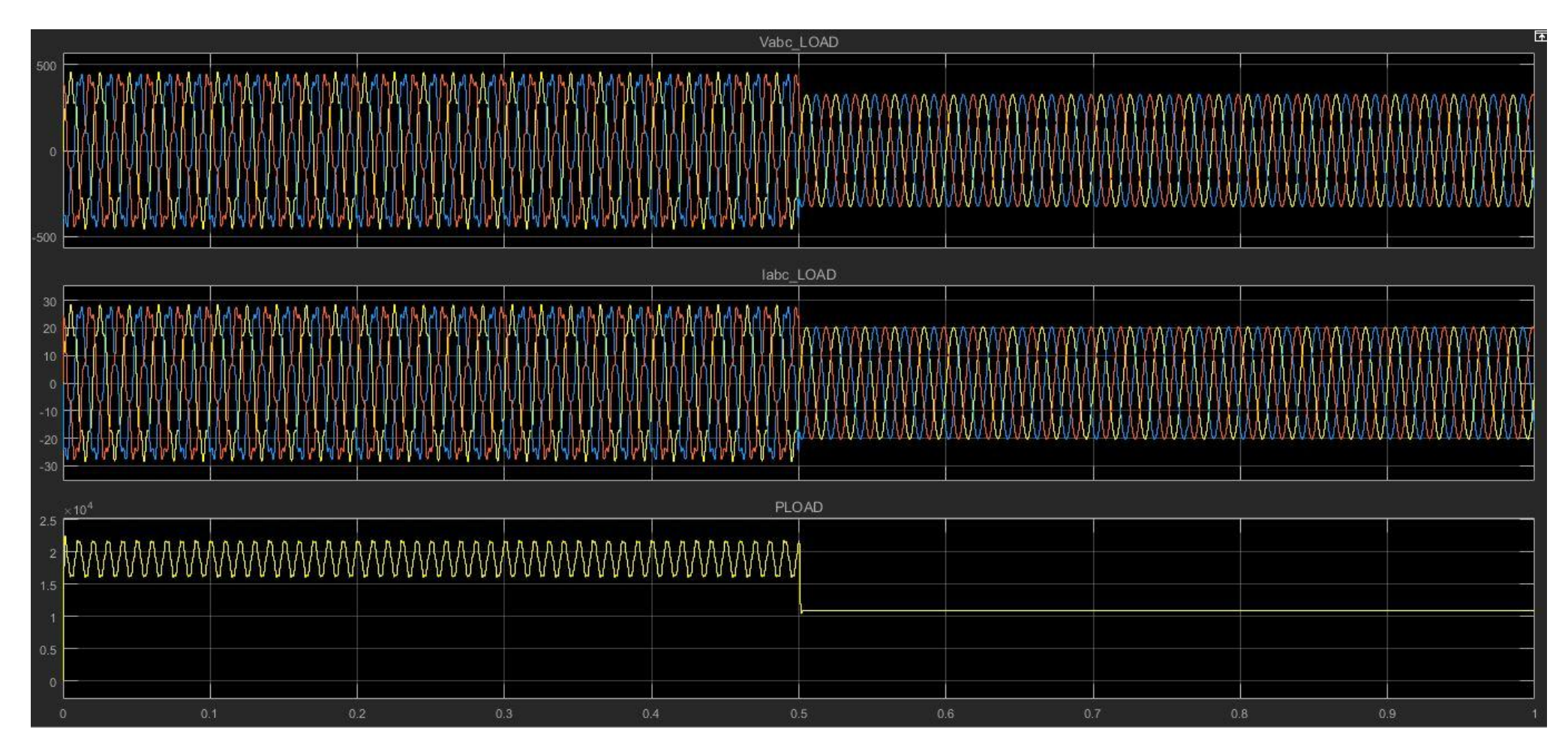

**Figura 51. Formas de onda analizadas en la carga.**

## **6.4.1.2. Segunda simulación**

En primer lugar, se conecta la carga no lineal mostrada en la figura 52 a la red y el bloque de Matlab "Fault Braker", seguidamente se procede a su simulación.

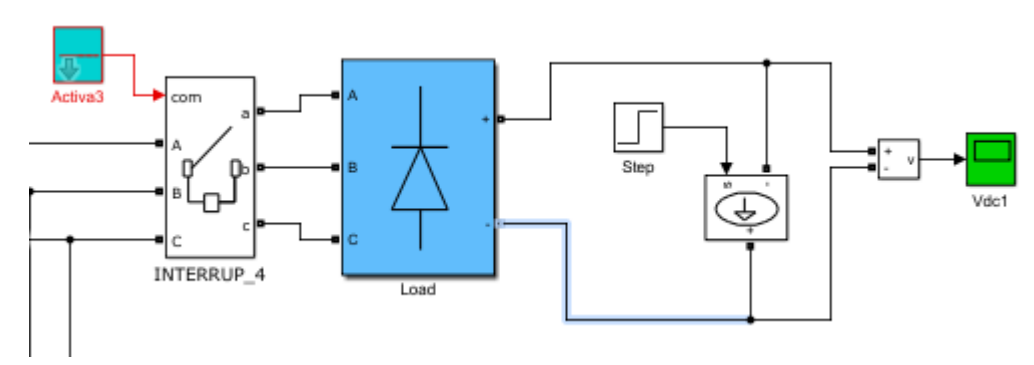

**Figura 52. Carga no lineal.**

#### **Resultados obtenidos:**

A continuación, se analiza una de las muestras correspondiente a la tabla 2:

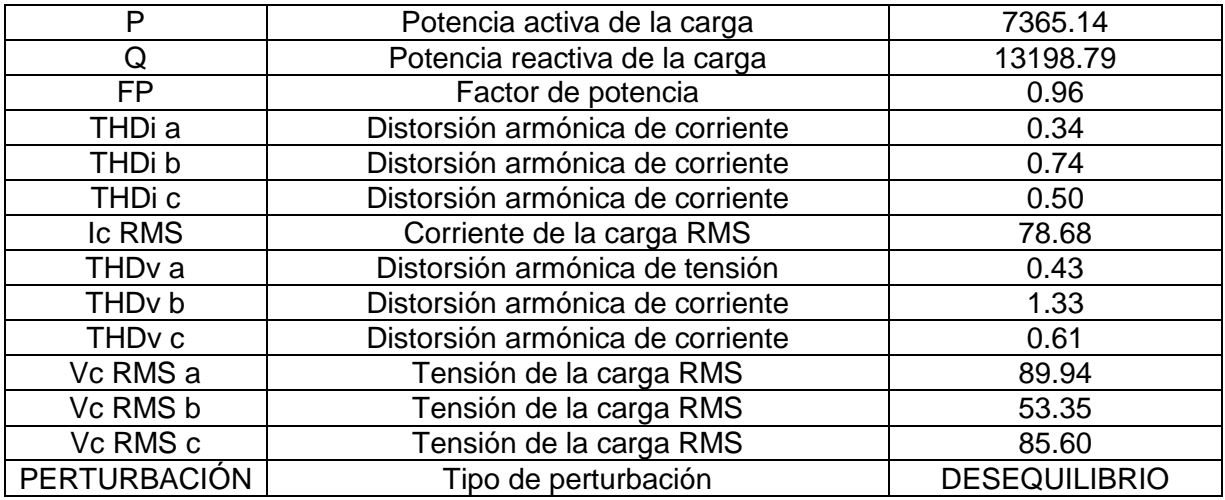

**Tabla 2. Muestra simulación número 2.**

En las figuras 53 y 54, se puede observar la simulación completa.

Informe simulación calidad: Bloc de notas

Archivo Edición Formato Ver Ayuda

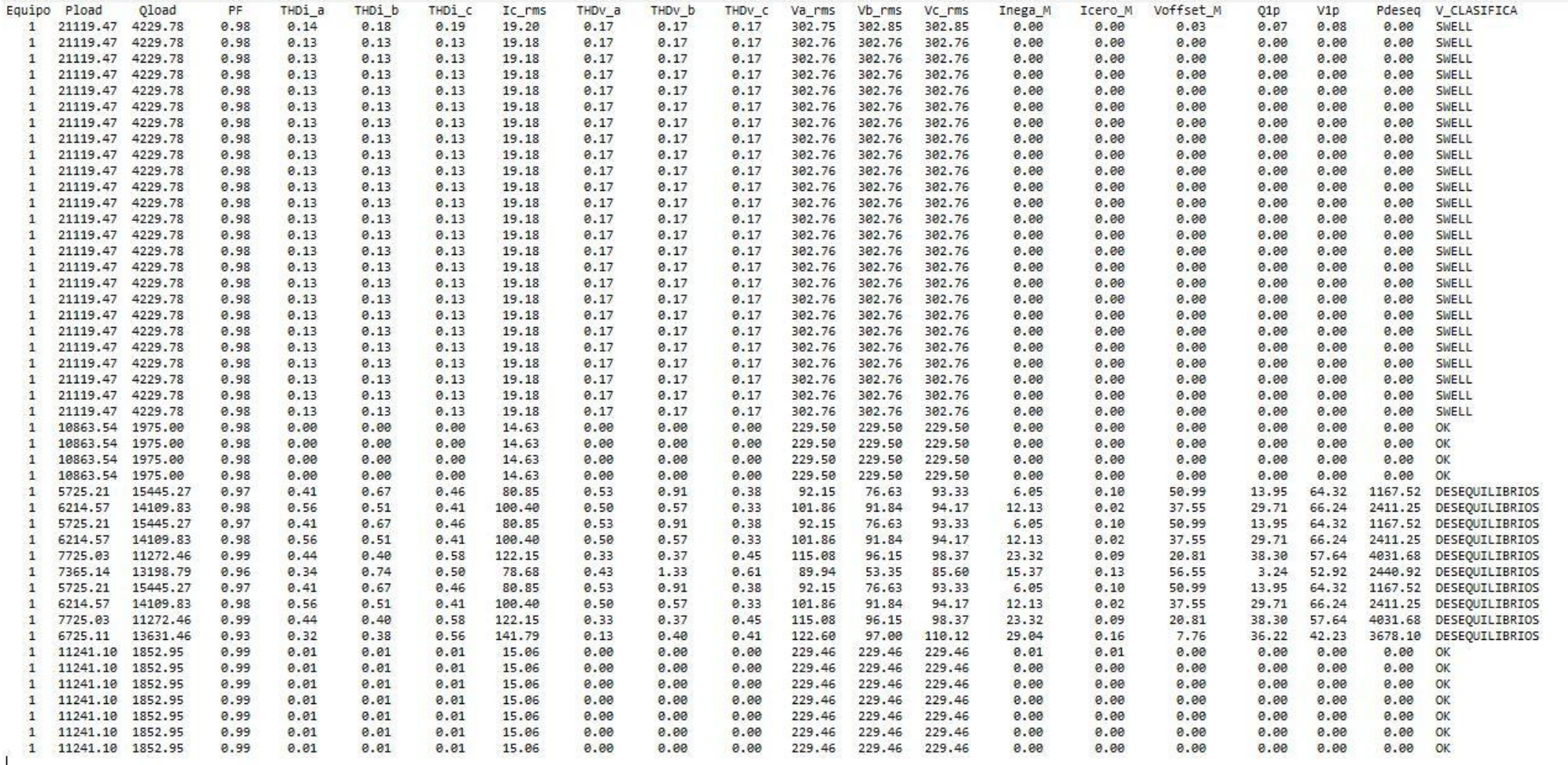

|<br>| CALIDAD TOTAL --> Tipo C: Aceptable

**Figura 53. Extracto de medidas informe segunda simulación. Calidad tipo C: Aceptable.**

O  $\times$ 

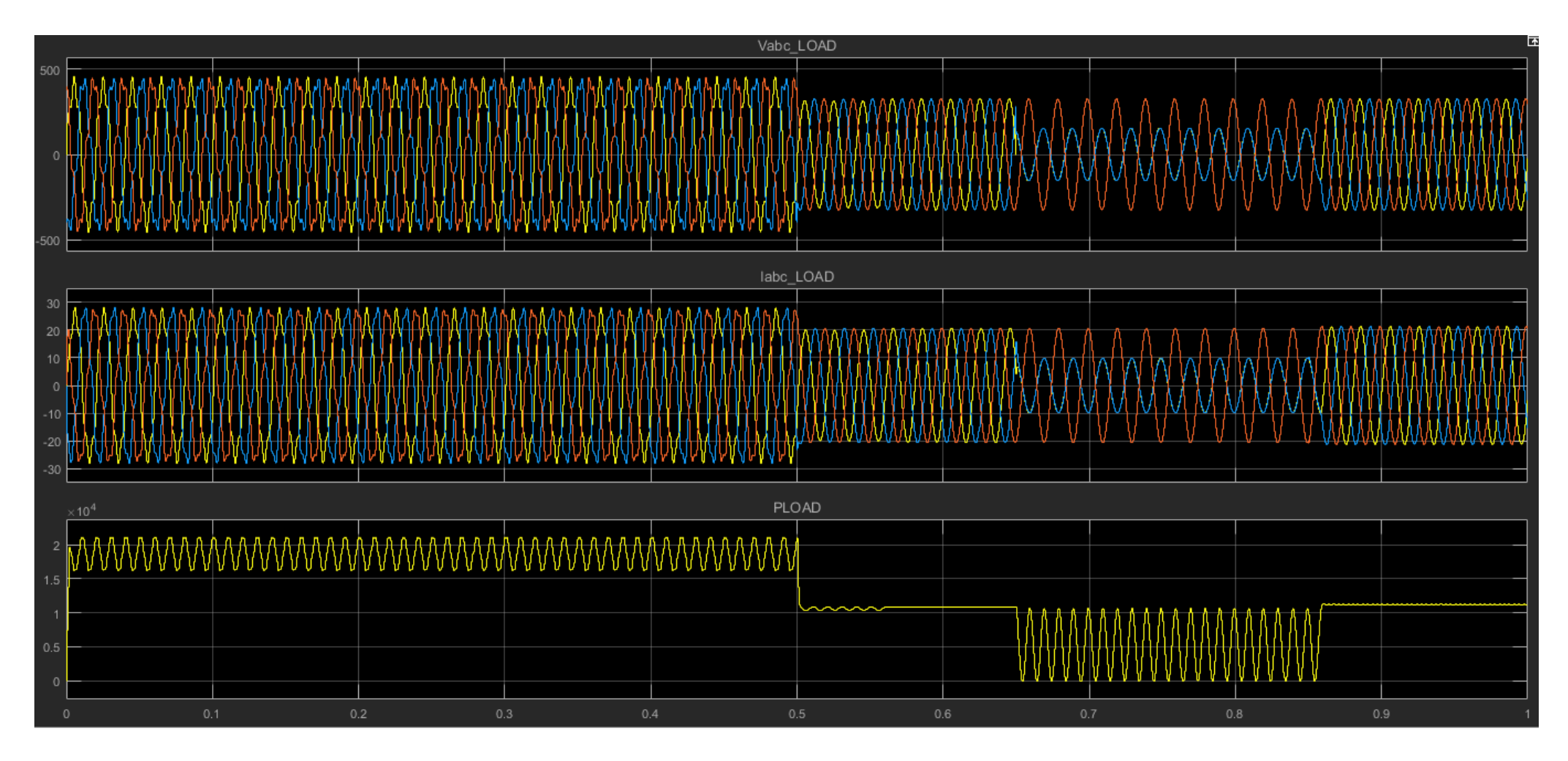

**Figura 54. Formas de onda analizadas en la carga.**

# **7. CONCLUSIONES**

El proyecto ha alcanzado todos los objetivos planteados inicialmente, como eran: Diseñar un analizador de la red eléctrica trifásica, en el entorno de programación Matlab-Simulink. La obtención mediante su análisis de medidas próximas a un sistema real, por lo que se han tenido en cuenta los posibles errores y perturbaciones que presenta una red eléctrica estándar, haciendo de este analizador, una herramienta automática y eficiente a la hora de analizar la calidad energética total de una red.

Se ha obtenido un analizador con una respuesta satisfactoria en el análisis de calidad eléctrica, facilitando el estudio de las redes para cualquier persona, tenga o no tenga conocimientos sobre la materia. Pues se obtienen gran cantidad de datos y su análisis no sería posible para cualquiera sin conocimientos en la materia.

El siguiente paso, debería ser la creación de un analizador de la calidad de la red eléctrica físicamente, que tuviera todas estas funciones y trabajase de manera óptima y precisa, corroborando el estudio teórico realizado.

Otra mejora futura, sería la posibilidad de trabajar junto a una empresa energética, y de esta forma tener la posibilidad de trabajar directamente con una red real industrial que pueda sufrir las anomalías más comunes y disponer del equipo más innovador del mercado.

Con la elaboración de este proyecto, he obtenido nuevos conocimientos en la materia, con los que ser capaz de desenvolverme en diferentes ámbitos, a los ya estudiados durante el grado, ampliando mi experiencia en el diseño de sistemas y descubriendo nuevas aptitudes de mí mismo.

# **8. BIBLIOGRAFÍA**

- [1] Josep Balcells, Jordi Autonell, Vicente Barra, Joan Brossa, Francesc Fornielles, Bernat Garcia, Joan Ros. (2011). Eficiencia en el uso de la energía eléctrica. CIRCUTOR. Viladecavalls (Barcelona) España.
- [2] Vicente León Martínez, Joaquín Montaña Romeu, José Giner García,Antonio Cazorla Navarro. (2001). Ineficiencias de los sistemas eléctricos. UNIVERSIDAD POLITÉCNICA DE VALENCIA. (Valencia) España.
- [3] www.metrel.si. (2002 2019). *MATLAB & Simulink- MathWorks España*. [online] Available at: <https://www.metrel.si/en/shop/PQA/mi-2892.html>
- [4] www.fluke.com. (1995 2019). *MATLAB & Simulink- MathWorks España*. [online] Available at: [https://www.fluke.com/es-es/producto/comprobacion-electrica/calidad](https://www.fluke.com/es-es/producto/comprobacion-electrica/calidad-de-la-energia-electrica/435-series-ii)[de-la-energia-electrica/435-series-ii](https://www.fluke.com/es-es/producto/comprobacion-electrica/calidad-de-la-energia-electrica/435-series-ii)
- [5] Norma EN-50160:2010. Características de la tensión suministrada por las redes generales de distribución. CENELEC, distribuye en España AENOR.
- [6] Norma IEC-61000-4-30:2015. Compatibilidad electromagnética (CEM). Parte 4-30: Técnicas de ensayo y de medida. Métodos de medida de la calidad de suministro. CENELEC, distribuye en España AENOR.
- [7] Es.mathworks.com. (2019). *MATLAB & Simulink- MathWorks España*. [online] Available at: https://es.mathworks.com/help/
- [8] Norma IEC-61000-4-15:2010. Compatibilidad electromagnética (CEM). Parte 4-15: Técnicas de ensayo y de medida. Medidor de flicker. Especificaciones funcionales y de diseño. CENELEC, distribuye en España AENOR.
- [9] Norma IEC-61000-4-7:2002. Compatibilidad electromagnética (CEM). Parte 4-7: Técnicas de ensayo y de medida. Guía general relativa a las medidas de armónicos e interarmónicos, así como a los aparatos de medida, aplicable a las redes de suministro y a los aparatos conectados a éstas. CENELEC, distribuye en España AENOR.
- [10] Nicolás Muñoz, Fernando Villada, Diego R. Cadavid (2012). Análisis de los flujos de potencia de sistemas eléctricos y su interpretación física. Universidad de Antioquia.
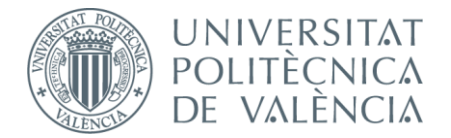

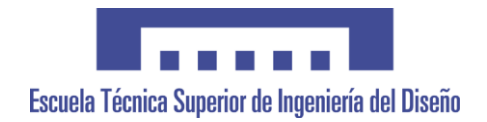

## **UNIVERSITAT POLITÈCNICA DE VALÈNCIA**

### **Escuela Técnica Superior de Ingeniería del Diseño**

## SIMULACIÓN DE UN ANALIZADOR DE LA CALIDAD ELÉCTRICA

## *PLIEGO DE CONDICIONES*

*TRABAJO FINAL DEL*

**Grado en Ingeniería Electrónica Industrial y Automática**

*REALIZADO POR*

**Carlos González Sanmartín**

*TUTORIZADO POR*

**Francisco José Gimeno Sales**

**Valencia, septiembre, 2019** *Curso 2018/2019*

# ÍNDICE PLIEGO DE CONDICIONES

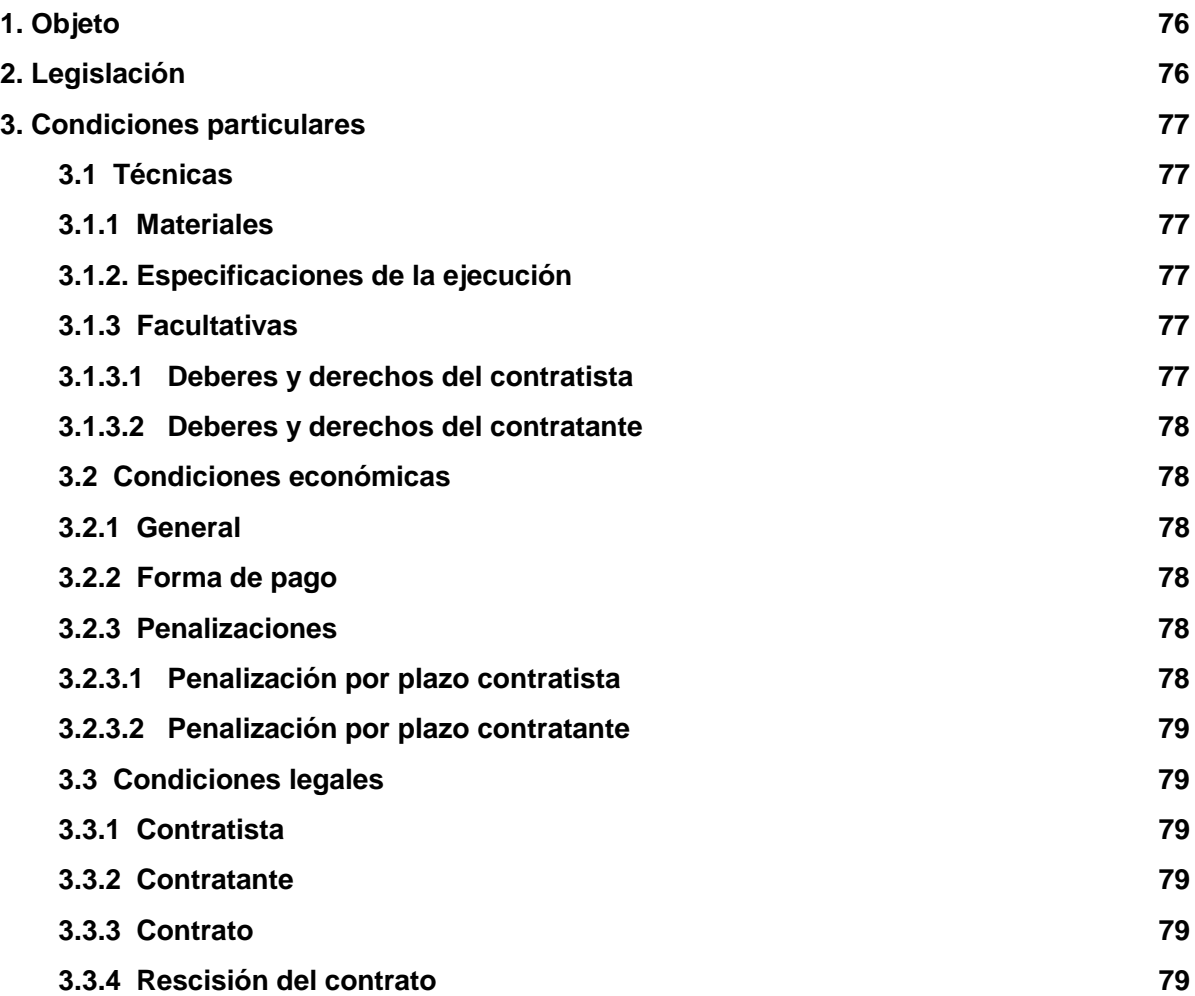

### **1. Objeto**

El objeto del presente documento es definir el conjunto de especificaciones técnicas mínimas que debe cumplir el desarrollo de una simulación de un analizador de la calidad eléctrica.

No es alcance de la especificación el desarrollo físico del analizador de la calidad eléctrica, debido al poco tiempo disponible para su fabricación.

## **2. Legislación**

**Norma EN-50160:2010**. Características de la tensión suministrada por las redes generales de distribución.

**Norma IEC-61000-4-30:2015**. Compatibilidad electromagnética (CEM). Parte 4-30: Técnicas de ensayo y de medida. Métodos de medida de la calidad de suministro.

**Norma IEC-61000-4-15:2010**. Compatibilidad electromagnética (CEM). Parte 4-15: Técnicas de ensayo y de medida. Medidor de flicker. Especificaciones funcionales y de diseño.

**Norma IEC-61000-4-7:2002**. Compatibilidad electromagnética (CEM). Parte 4-7: Técnicas de ensayo y de medida. Guía general relativa a las medidas de armónicos e interarmónicos, así como a los aparatos de medida, aplicable a las redes de suministro y a los aparatos conectados a éstas.

## **3. Condiciones particulares**

#### **3.1. Técnicas**

#### **3.1.1. Materiales**

#### **Ordenador:**

Requisitos mínimos que debe cumplir el ordenador:

- o Procesador: Intel(R) Core(TM) i7-6500U CPU @ 2,50 GHz 2,59 GHz
- o Memoria instalada (RAM): 8,00 GB
- o Tipo de sistema: Sistema operativo de 64 bits
- o Sistema operativo: Windows 8 o superior
- o Almacenamiento interno: 60 GB
- o Tarjeta gráfica: NVIDIA GEFORCE 920M
- o Software instalado: Versión de Matlab R2016b o superior con Simulink

#### **3.1.2. Especificaciones de la ejecución**

- o Diseño del simulador
- o Programación

### **3.1.3. Facultativas**

#### **3.1.3.1. Deberes y derechos del contratista**

- o Conocer la normativa vigente y aplicarla al proyecto
- o Realizar simulaciones y controles para comprobar la calidad del trabajo realizado.
- o Realizar el proyecto en el plazo acordado y entregarlo al cliente en la fecha acordada.
- o Pagar las penalizaciones por retrasos en la entrega o en la calidad del trabajo.
- o Cobrar el importe acordado por la realización del proyecto en la fecha convenida.

o No se devengarán indemnizaciones en caso de fuerza mayor o previa autorización del cliente.

### **3.1.3.2. Deberes y derechos del contratante**

- o Facilitar toda la información necesaria para el desarrollo del proyecto.
- o Recibir el proyecto en tiempo y forma.
- o Pagar el precio acordado en la fecha convenida.
- o Recibir las penalizaciones a que tenga derecho por retrasos en la entrega del proyecto o en la calidad del mismo.
- o Pagar las penalizaciones determinadas en el apartado condiciones económicas en caso de retraso del abono del precio acordado, una vez entregado correctamente el proyecto.

#### **3.2. Condiciones económicas**

#### **3.2.1. General**

- o El contratista tiene derecho a cobrar el importe acordado, en la fecha convenida, siempre que el proyecto lo realice siguiendo las especificaciones acordadas con el cliente y lo entregue en plazo.
- o El precio del proyecto está indicado en el presupuesto e incluirá los impuestos vigentes.

### **3.2.2. Forma de pago**

- o El contratante (cliente) pagará mediante transferencia bancaria, a la cuenta que le indicará el contratista, el 30% del coste total del proyecto a la firma del contrato.
- o El resto será abonado por el cliente, mediante transferencia, en la misma cuenta, a la entrega del proyecto finalizado con la calidad fijada y en la fecha acordada

#### **3.2.3. Penalizaciones**

#### **3.2.3.1. Penalizaciones por plazo contratista**

Por retraso en el plazo de finalización del trabajo, no justificado , se devengará un 2% del coste total del proyecto, por cada día hábil de retraso en la entrega, que se descontará del importe pendiente de cobro.

Por desistir de la realización del trabajo el pago de un 15% del importe total y la devolución del importe percibido a cuenta

#### **3.2.3.2. Penalizaciones por plazo contratante**

Por retraso en el pago del importe aplazado, no justificado, abonará un 2% adicional, al coste total del proyecto, por día hábil de retraso en la demora.

Por anular el trabajo encargado, una vez comenzada su realización, tendrá derecho a recuperar solamente el 50% de la entrega a cuenta realizada.

#### **3.3. Condiciones legales**

#### **3.3.1. Contratista**

El contratista es el responsable de la realización del proyecto, que ejecutará de acuerdo a las normativas vigentes y en las condiciones establecidas en el contrato.

#### **3.3.2. Contratante**

Encarga el trabajo al contratista.

Se compromete a pagar el importe acordado en la fecha convenida, contra la entrega conforme del proyecto.

#### **3.3.3. Contrato**

Documento que recoge las especificaciones del proyecto, con detalle del precio, forma de pago, fecha de entrega, y penalizaciones en caso de incumplimiento.

Se realizará por escrito y deberá firmarse por las partes (contratista y contratante) entregándose copia a ambos.

#### **3.3.4. Rescisión del contrato**

- . El contrato quedará rescindido por acuerdo de ambas partes
- . Incumplimiento de los pagos acordados
- . Modificación de alguna parte fundamental del proyecto
- . Renuncia por el contratista o contratante, previo pago de la indemnización a que se tenga derecho.

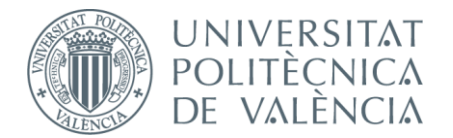

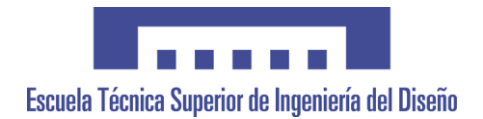

## **UNIVERSITAT POLITÈCNICA DE VALÈNCIA**

## **Escuela Técnica Superior de Ingeniería del Diseño**

## SIMULACIÓN DE UN ANALIZADOR DE LA CALIDAD ELÉCTRICA

## *PRESUPUESTO*

*TRABAJO FINAL DEL*

**Grado en Ingeniería Electrónica Industrial y Automática**

*REALIZADO POR*

**Carlos González Sanmartín**

*TUTORIZADO POR*

**Francisco José Gimeno Sales**

**Valencia, septiembre, 2019** *Curso 2018/2019*

# ÍNDICE PRESUPUESTO

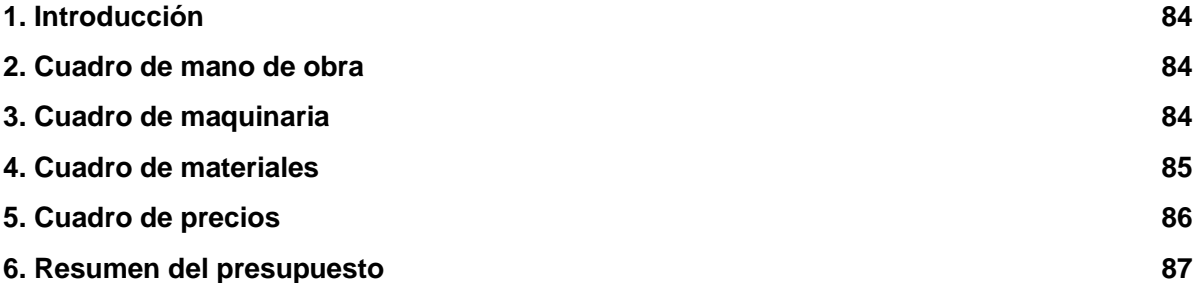

### Este presupuesto detalla el coste de ejecución del proyecto: **Simulador de un analizador de la calidad eléctrica**

Cuadro de mano de obra

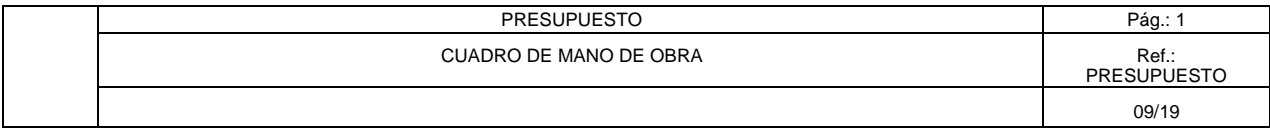

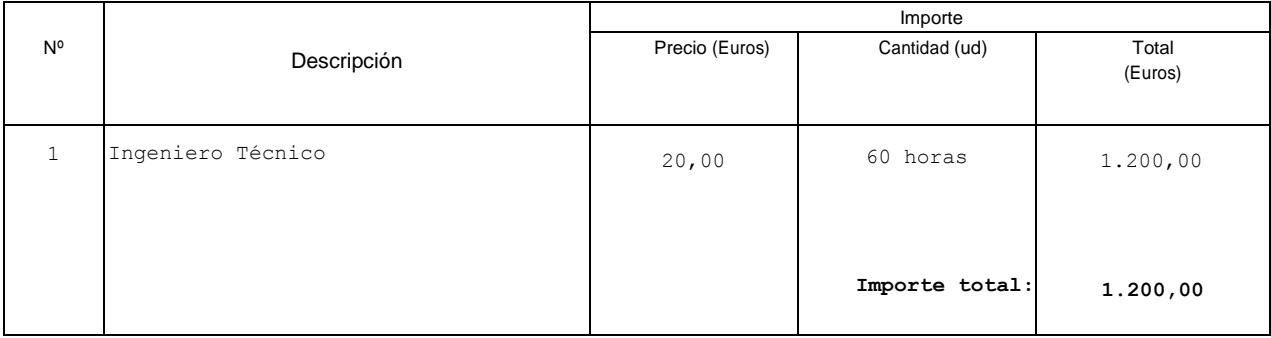

#### Cuadro de maquinaria

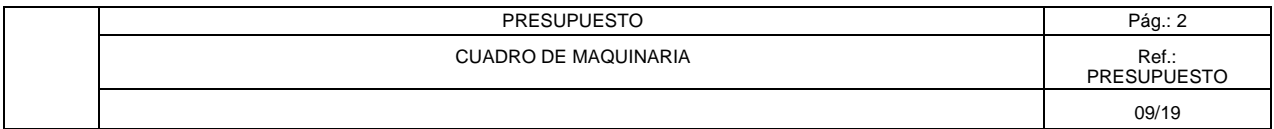

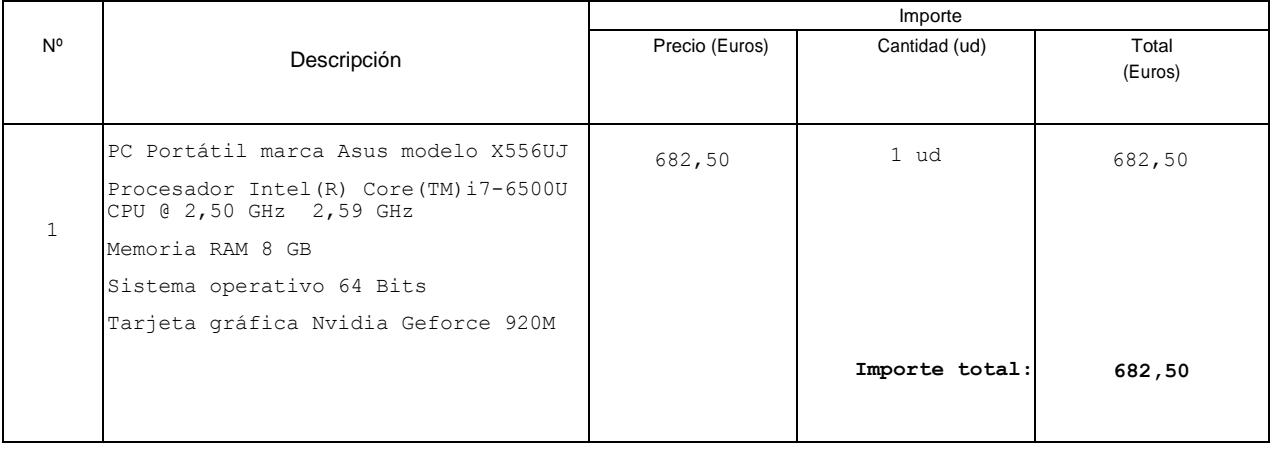

#### Cuadro de materiales

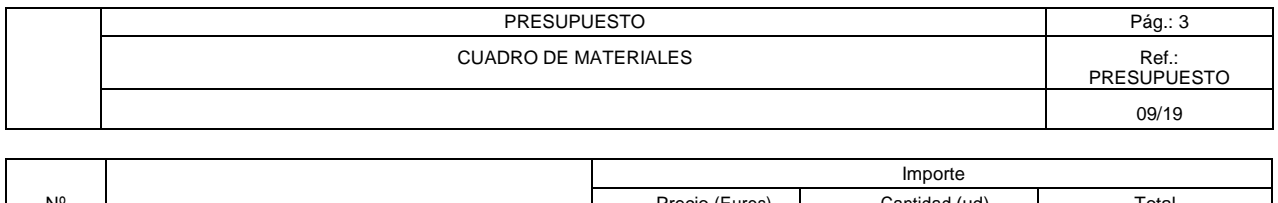

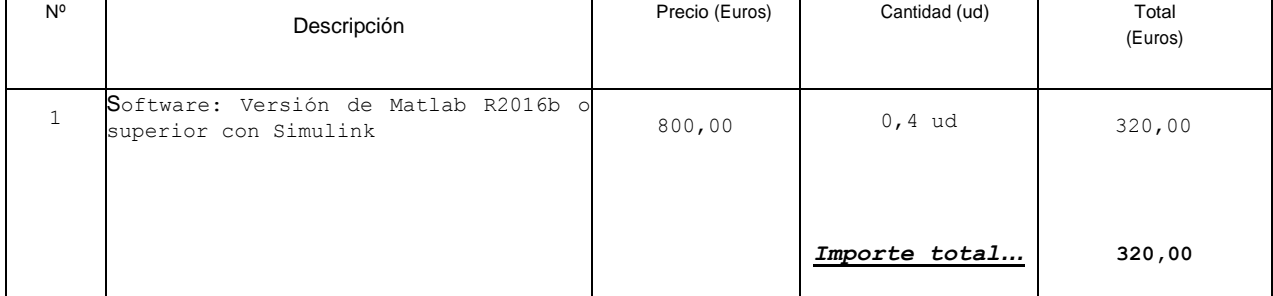

#### Cuadro de precios

 $\mathbf{r}$ 

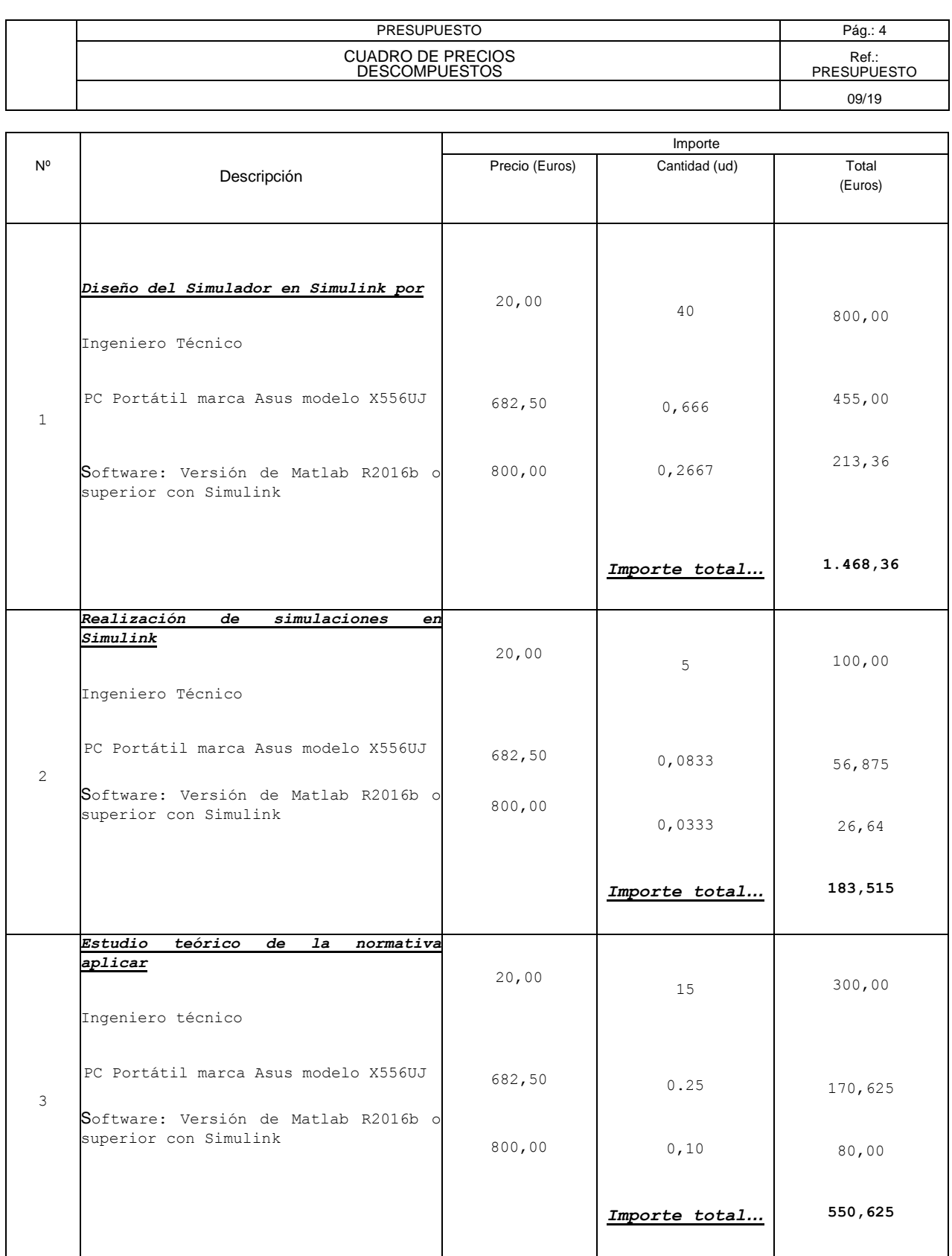

#### Resumen del presupuesto

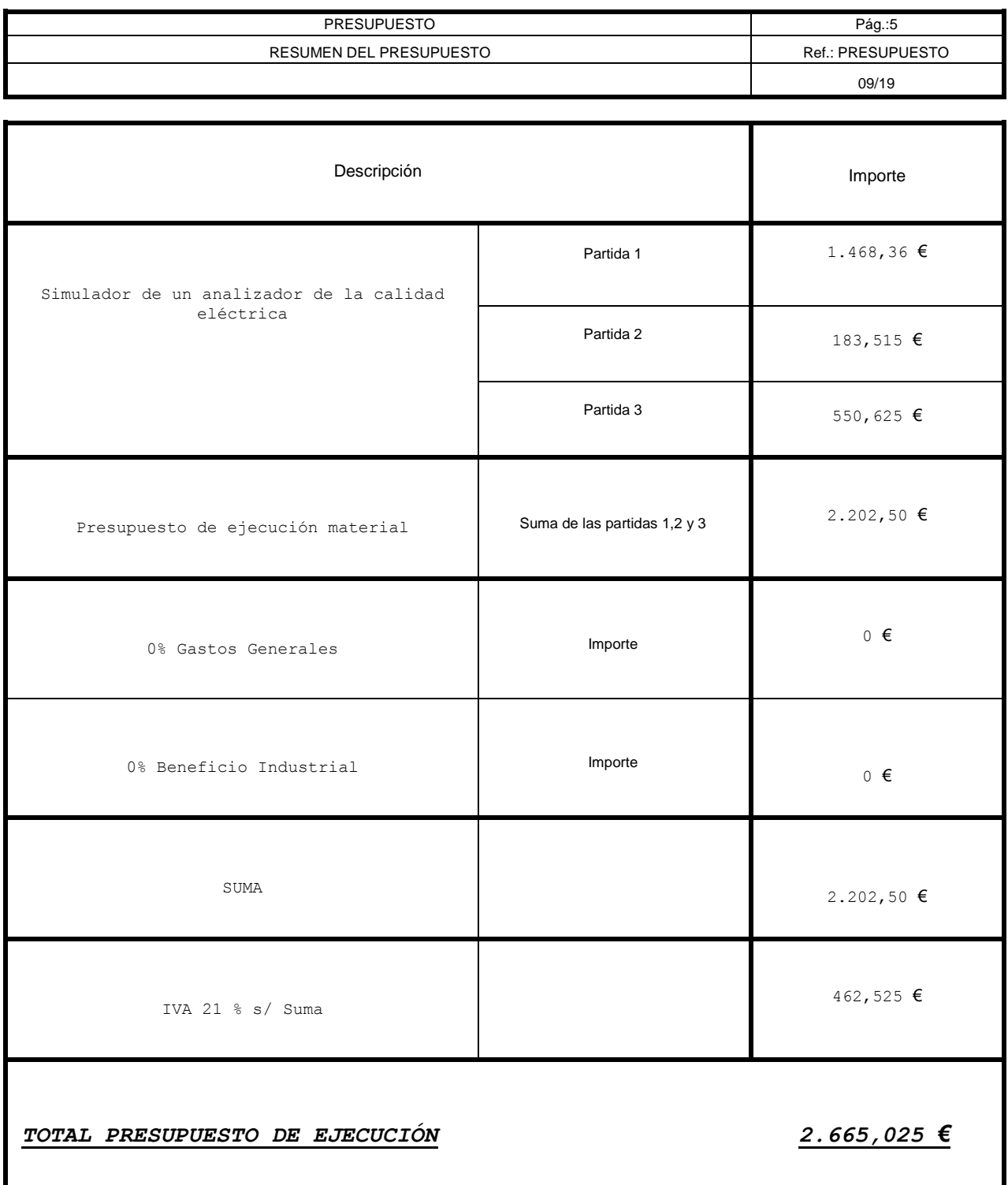

 EL PRESUPUESTO DE EJECUCIÓN POR CONTRATA, ASCIENDE A LA CANTIDAD DE "DOS MIL SEISCIENTOS SESENTA Y CINCO EUROS CON 0,025 CENT